# fenix<sup>'</sup>|CHRONOS

扫描以下二维码即可下载 Garmin中国官方 Garmin Connect Mobile APP。

通过其他渠道下载的 APP 可能会出现无法使用 的情况。

在与您的手机配对前,请先确认您的手机符合 以下要求:

- iPhone4S 或以上手机 (iOS版本视APP要求而 定) 。
- 安卓4.3或以上且支持蓝牙4.0的安卓手机。

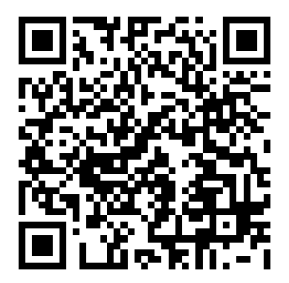

# **特别声明**

本中文快速入门手册版权属上海佳明航电企业 管理有限公司所有,任何人 (及单位) 未经其正 式的书面授权,不得私自将本说明书全部或部 分内容 (包含文字与图片) 进行转载、转印、复 制、更改内容、扫描储存等行为供他人使用或 销售。

上海佳明航电企业管理有限公司拥有更改或 提升本产品功能的所有权利,产品所做的改 变不会另做特别通知,若有任何功能上的问 题,请关注上海佳明航电企业管理有限公司 的宣传信息或官方网站 (中文网站: [www.](www.garmin.com.cn) [garmin.com.cn](www.garmin.com.cn)) 。Garmin®、AutoLocate®、 BaseCamp®、MapSource®、fēnix® 均经商标 注册登记,未经上海佳明航电企业管理有限公 司正式授权许可,任何人 (及单位) 均不得私自 使用。

# **知识产权声明**

本机功能及内容仅提供本产品购买人使用,不 得私自转载、转印、复制、更改内容、扫描存 储提供给他人,或用作其他用途。本机所标示 的商品文字或图片均为辅助说明的用途,并非 作为商标使用,原商品商标的知识产权仍为原 权利人所有。

# **注意事项**

全球卫星定位系统 (Global Positioning Svstem, GPS), 由美国国防部研发及管理, 并 负责该系统的正常运作及定位精度的控制,基 于美国本身的政策考虑或国防安全,美国有权 在不预先通知或公告的状况下,影响整个系统 的功能或定位精度 (Accuracy) ,另外在使用本 产品时,由于使用的场合、环境及应用方式不 同,使用者必须特别注意下列事项或说明:

**1**. 该设备虽然已是一个精密的电子导航辅助仪 器,但是仍然可能因为使用者错误的操作方 式、外在干扰或故障因素等,而导致不安全 的后果,因此使用者需自行承担风险。

- **2**. 该设备可以使用在多种环境及活动中,使用 者在佩戴时,需自行考虑安装位置的安全 性,另外运动进行中的操作使用,也需自行 注意及承担安全责任,Garmin 并不承担任 何责任。
- **3**. 该设备属于一般导航级接收机,并不适用于 做精密测量 (Pre-cise Measurement) 及高速 航空飞行器寻找地面目标点的用途。
- **4**. 该设备符合美国 FCC 法规第15条中,关于 Class B 级数码设备的条件,使用时仍可能 会有温和的无线通讯辐射。使用者需自行调 整使用位置,避免被其他设备干扰,导致信 号接收与运作不正常;另外,也需注意本接 收机是否会影响到其他通讯设备的正常工 作。上述的干扰状态并不在本产品所保证事 项内。
- **5**. 全世界任何地区的地图都不可能是完美的, 都会有某种程度的不完整性与不准确性,因 此在使用本机时,除了参考产品内的信息 外,使用者也需要自行注意判断与实地的状 态是否相符,上海佳明航电企业管理有限公 司将努力持续改善地图的性能,也欢迎使用 者提供正确的信息。

- **6**. 本中文使用手册仅供使用者参考,若内容或 步骤与GPS设备本身功能有所相异之处,则 以设备为准,上海佳明航电企业管理有限公 司将不另外通知,若有疑问,欢迎来电或询 问上海佳明航电企业管理有限公司或其正式 授权的经销商。
- **7**. 本中文使用手册仅适用于fēnix® Chronos中 文版,并不适用于其他语言版本的设备,产 品功能以实际销售的情况为准,请注意。

# **GARMIN.**

生产地区: 台湾 制造厂商: 台湾国际航电股份有限公司 销售厂商: 上海佳明航电企业管理有限公司 联络地址: 上海市徐汇区桂平路 391 号 (新漕河泾国际商务中心A 座 37 层) 客服专线: 400-819-1899

# **安全及产品信息须知**

#### **警告**

未能避免下列潜在危险情况,可导致死亡或严 重伤害。

#### **健康警告**

- 开始或改变您的运动计划前请务必先咨询您 的医生。若您戴有心脏节律器或其它植入身 体的电子设备,在使用心率监测带前请先咨 询您的医生。
- 心率监测带及其它 Garmin 配件均为消费者 使用设备而非医疗设备,且可能受到一些外 界因素的干扰,因此心率读数仅供参考。若 有因任何错误读数造成的后果,Garmin 概 不负责。

#### **电池警告**

若未遵照下列准则,则设备内的锂电子电池寿 命可能会缩短或损坏 GPS 设备、发生火灾、化 学品灼伤、电解液泄漏及/或受伤的风险。

• 请勿将设备暴露于热源或处于高温地点。

- 请勿将设备或电池凿孔或焚化。
- 若需长时间存储设备, 请将其存放在0°-25℃ 温度范围内。
- 请勿在 -20°-50℃ 以外的温度下操作设备。
- 请勿在 0°-45℃ 以外的温度下充电。
- 处理您的设备/电池请依照当地适用法规,咨 询当地废弃物处理部门。

#### **符合性声明**

Garmin 谨此声明本产品符合指令 1999/5/ EC 必要的要求及其他相关条款。如需查看完 整的符合性声明,请参见 Garmin 网站并找 出您的 Garmin 产品:[www.garmin.com/](http://www.garmin.com/compliance) [compliance](http://www.garmin.com/compliance)。

#### **FCC符合性**

本设备符合 FCC 通则之第15部分。设备操作将 受限于以下两个条件:

 (1) 设备不得引起有害干扰。 (2) 设备必须能接 受任何接收到的干扰,包括引起无用操作的干 扰。本设备经测试证实符合 FCC 通则第15部分 所定义的B级数位设备限制。该限制是为了提

供住宅设备对有害干扰的合理保护。

本设备可产生、使用及发射射频能量。若未依 照指示进行安装及使用,可能对无线电通讯引 起有害干扰。

然而,在某些设备上无法保证不会发生干扰现 象。若本设备对于无线电或电视接收确实引起 有害干扰 (可将设备关闭再开启以进行判定) , 建议您采用以下方式对干扰进行修正:

- 将接收天线调整方向或改变放置地点。
- 加大设备与接收器之间距离。
- 分开设备及GPS设备所使用的插座,使其不 在同一电路。
- 洽询经销商或有经验的无线电/TV技师请求 协助。

本产品内不含任何用户可自行保养的零件。不 得在非 Garmin 授权的服务中心进行检修。 经非授权之检修或修改可能造成设备永久性损 坏, 日将丧失您的产品保修及 Part 15 法规下 授权给您的本设备操作权利。

#### **加拿大工业符合性**

第一类无线电通讯设备,符合加拿大工业标准 RSS-210,第二类无线电通讯设备,符合加拿 大工业标准RSS-310。

#### **有限保修**

本 Garmin 产品从购买日起保证一年在材料或 制造工艺上无任何瑕疵。在此期间 Garmin 将 依其选择对正常使用下发生故障的零件进行检<br>修或予以更换。本保修不适用干: (i) 表面损 修或予以更换。本保修不适用于: 坏,如刮痕、凹痕及凹陷。 (ii) 电池等类消耗 品,但若为材料或制造工艺瑕疵造成产品损坏 者除外。 (iii) 因意外、滥用、误用、进水、<br>淹水、火灾或外来因素造成的损坏。 (iv) 由非 淹水、火灾或外来因素造成的损坏。 Garmin 授 权保修人员检修后造成的损坏。 (v) 未经 Garmin 书面同意,擅自修改或改变 产品造成的损坏。此外,对违反任何国家法律 而取得及/或使用的产品或服务,Garmin 保 留拒绝保修申请的权利。此处所述的保修及补 救条款为排他性,且取代所有其它明示性或暗 示性或法令的保修条件,包括在某特殊目的、 法令规定或其它情况下任何商品的适售性或 适用性保修衍生的任何责任。本保修提供您特

定的法律权利,但此权利可能每个地区各有不 同。对于任何意外、特殊、间接或衍生性损坏 (可能起源于使用、误用、不会使用或产品瑕 疵) Garmin 将概不负责。有些地区不容有排除 附带或衍生性损坏赔偿,因此上述限制对您可 能不适用。Garmin 保留检修或更换 (新产品 或全新大修过的替换产品) 设备或软件权利。 对于任何违反保修条款者,此为唯一且排他的 补救措施。申请保修服务时请咨询您当地 的 Garmin 授权经销商,或致电 Garmin 客服: 400-819-1899。请将设备包装妥当并附上原始 购买发票复印件,以此作为申请保修检修必要 的购买证明。

目录

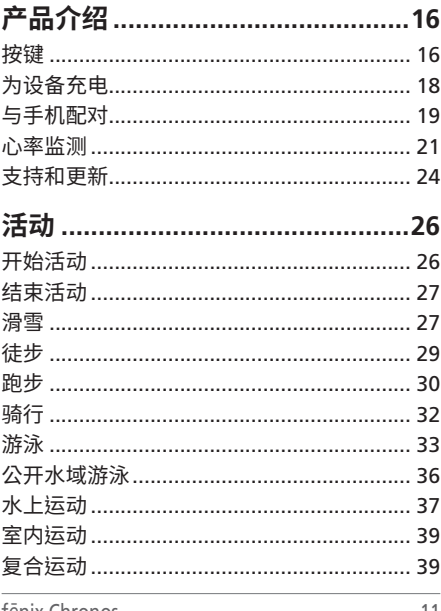

tenix Chronos

11

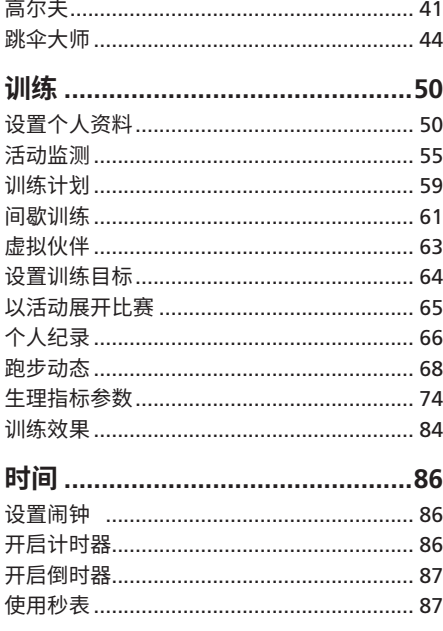

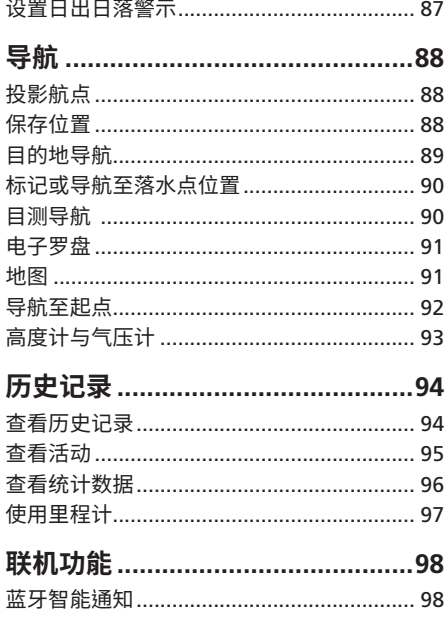

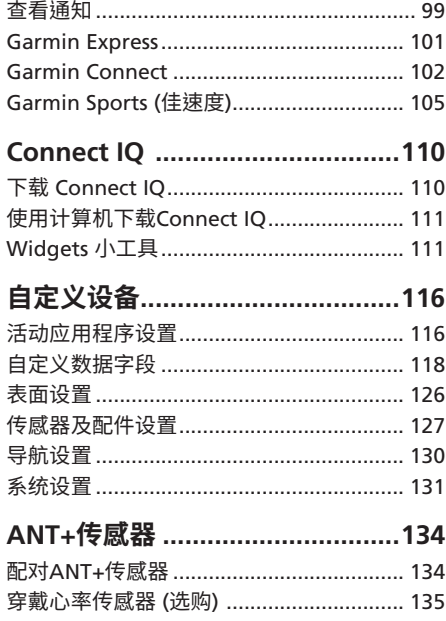

 $14$ 

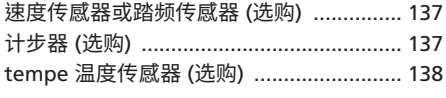

# 

疑难解答…………………………………………… 141

# 

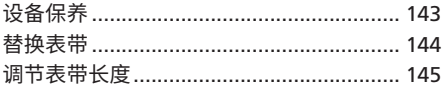

# **产品介绍**

# **警告**

<span id="page-16-0"></span>本产品含有锂电池。关于产品风险以及重要信 息,请详阅手册前段的《安全及产品信息须 知》。

如果您要修改训练计划,请咨询您的医生。

## **按键**

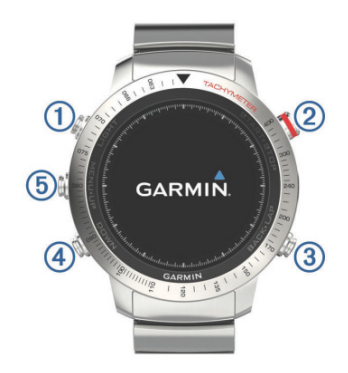

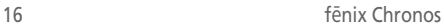

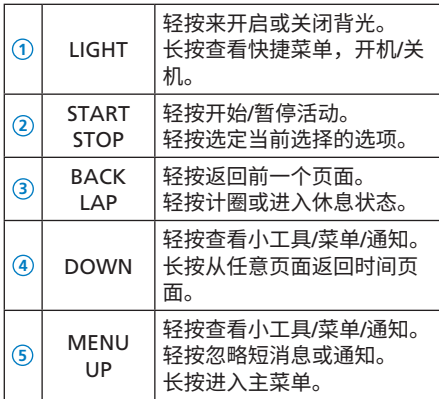

#### **锁定按键**

您可以设置锁定按键,避免误碰。

- 1. 按住 LIGHT 键 2 秒, 选择 **锁定按键** 来锁定 手表按键。
- **2**. 按住 **LIGHT** 键,设备自动解锁。

# <span id="page-18-0"></span>**为设备充电**

#### **注意**

为防止设备充电端金属触点锈蚀,在充电前或 连接计算机之前,请确保充电端子与其周边完 全干燥与清洁。

该设备内置一颗充电的锂电池,您可以使用交 流电源适配器或电脑上的 USB 接口为其充电 (请务必使用原厂的充电设备为本机充电) 。

- **1**. 将USB充电线的尾端插入交流电源适配器或 电脑的USB接口。
- **2**. 将交流电源适配器插入电源插座。
- **3**. 对齐充电夹 **<sup>1</sup>** 与设备背面并将其卡到正面 的位置。

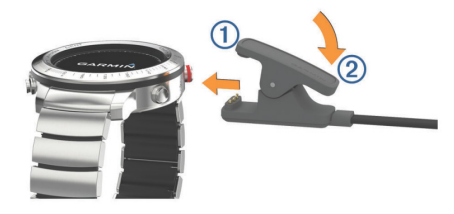

- <span id="page-19-0"></span>**4**. 为设备进行充电
- **5**. 按压充电夹 **<sup>2</sup>** 来移除充电夹。

## **与手机配对**

初次使用该设备时,必须先与自己的智能手 机配对,配对后再完成Garmin Connect™ Mobile app 的使用设定。这让您可以分享活 动,上传、查看、分析活动数据,或下载其他 额外的功能。您也可以在设备上查看所配对手 机的应用通知及日历会议等事项。

在与您的手机配对前,请先确认您的手机符合 以下要求:

- iphone4S 或以上手机 (iOS版本视App要求 而定) 。
- 安卓4.3或以上且支持蓝牙4.0的安卓手机。

. 扫描以下二维码即可下载 Garmin Connect Mobile APP。

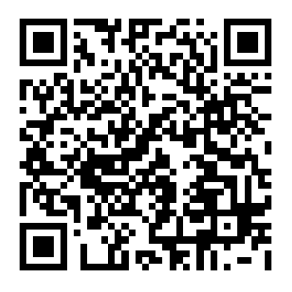

- . 按照屏幕显示的操作指示取得应用程序。
- . 下载并开启 Garmin Connect Mobile 应用 程序。
- . 使手机与本设备距离保持在10米范围内。
- . 在手表上,长按 **UP** 键。
- . 选择 **设置** > **蓝牙** > **配对移动设备**。
- . 按照手机屏幕提示进行配对。

# <span id="page-21-0"></span>**心率监测**

该设备搭配 elevate 腕式光学心率传感器, 您 可以在心率小工具中查看腕式心率值。如果同 时开启腕式心率和佩戴ANT+心率带,设备会 使用ANT+心率带的值。

#### **佩戴手表**

• 将 fēnix® Chronos 佩戴在您的手腕上 **注意:**将设备舒适佩戴在手腕上,确保跑步 时手表不会晃动。

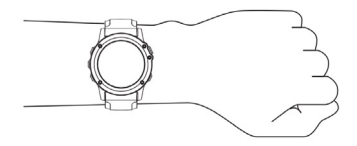

• 请不要破坏手表背面的心率监测器。

#### **查看心率小工具**

该小工具可以显示您当前每分钟心率值 (bmp), 当天最低静止心率以及心率图表。

**1**. 在手表模式,按 **DOWN** 键。

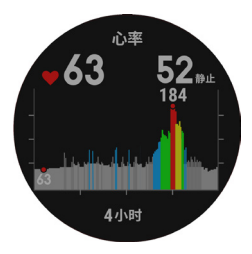

2. 按 START 键,可以查看最近7天的平均静止 心率值。

#### **推送心率数据给其他 Garmin设备**

其他 Garmin 设备和 fēnix® Chronos 配对后, 可以从 fēnix® Chronos 获取心率数据。例如, 骑行时您可以推送心率数据给 edge 设备,或 者活动时可以推送给 VIRB 运动摄像机。

**注意:**使用心率数据推送功能会比较耗电。

- **1**. 在手表模式,长按 **UP** 键。
- **2**. 选择 **设置** > **传感器及配件** > **腕式心率** > **心率推送**
- **3**. 选择一项操作:

• 选择 在应用程序中, 则仅开启活动才会 进行心率推送。

• 选择 **现在**,则立刻开始心率推送。 fēnix® Chronos 开始推送心率时,会显示  $\mathcal{U}(\bullet)$ 

**注意:**推送心率时仅可以查看心率界面。

**4**. 将 fēnix® Chronos 和其他支持 Garmin ANT+ 的设备配对。

**小技巧:**在心率推送界面,按任意键,选择 **是**, 即可关闭心率推送。

#### **关闭腕式心率监测功能**

fēnix® Chronos,默认是开启腕式心率监测功 能。设备会自动使用腕式心率监测器测得的心 率值,如果佩戴 ANT+ 心率带,设备会优先选 择心率带的值。

- **1**. 长按 **UP** 键。
- **2**. 选择 **设置** > **传感器及配件** > **腕式心率**, 状态选择 **关闭**。

#### <span id="page-24-0"></span>**腕式心率不稳定**

如果心率不显示或者显示不稳定,你可以尝试 下面的方法:

- 佩戴设备前清洁手腕并保持干燥。
- 佩戴手表的部位避免涂防晒霜
- 请将手表佩戴在手腕处,松紧要合适。 **注意:**可以尝试更换手腕佩戴手表。
- 活动前,可以热身 5~10 分钟来获取心率数 据。 **注意:**天气寒冷的时候,请在室内做热身运 动。
- 每次训练后请用清水冲洗设备。
- 训练时, 请使用硅胶表带。

# **支持和更新**

Garmin Express™ [\( www.garmin.com.cn/](http://www.garmin.com.cn/products/application/GarminExpress/) [products/application/GarminExpress/](http://www.garmin.com.cn/products/application/GarminExpress/) ) 为 Garmin 产品提供基本服务入口。

- 产品注册
- 软件更新

• 同步数据至 Garmin Connect

### **安装 Garmin Express**

- **1**. 将您的设备连接至电脑的USB接口
- **2**. 输入网址 [www.garmin.com.cn/products/](http://www.garmin.com.cn/products/application/GarminExpress/) [application/GarminExpress/](http://www.garmin.com.cn/products/application/GarminExpress/)
- **3**. 下载 Garmin Express,并按屏幕指示进行 安装。

# **活动**

<span id="page-26-0"></span>该设备可以使用在户外、运动训练与健身活动 中。当一项活动开始时,手表会显示及记录您 的传感器数据。您可以储存活动并于 Garmin Connect 进行分享。您也可以通过Connect 账 户添加 Connect IQ™ 应用程序。

### **开始活动**

当开始活动时,(如果需要的话) 设备的GPS会 自动开启;当您停止活动时,设备会回到手表 模式。

- **1**. 在手表模式,按下 **START** 键。
- **2**. 选择一个活动。
- **3**. 如果需要的话,依照屏幕指示输入额外信 息。
- **4**. 如果需要的话,等待设备与 ANT+ 传感器连 接。
- **5**. 如果活动需要 GPS,请至开放的户外空间等 待卫星信号的接收。
- **6**. 按下 **START** 键开始计时。

<span id="page-27-0"></span>**备注:**如果没有开始计时,设备不会自动记 录您的活动。

### **结束活动**

**备注:**部分选项不适用于全部活动模式。

- **1**. 按下 **STOP** 键。
- **2**. 选择以下动作:
	- 若要继续活动,请选择 **继续**。
	- 若要保存活动并回到手表模式,请选择 **保存**。
	- 若要取消活动并回到手表模式,请选择 **放弃**。
	- 若要沿着航迹回到活动起始点,请选择 **航迹返航**。
	- 若要暂停活动之后再继续,请选择 **稍后 继续**。

### **滑雪**

#### **和 fēnix**® **Chronos 一起滑雪**

在前往滑雪之前,请先将设备充满电。

- **1**. 在手表模式下,按下 **START** 键。
- **2**. 选择 **滑雪**。
- **3**. 请等待卫星信号的接收。
- **4**. 按下 **START** 键开始计时。

只有当秒表开始计时,活动才会被记录。

- **5**. 开始活动。
- **6**. 选择 **UP** 键或 **DOWN** 键以查看其它数据页 面 (选用) 。
- **7**. 结束活动后,按下 **STOP** 键 > **保存**。

#### **查看您的滑降数据**

设备记录您所有的滑雪历程,您可以在暂停画 面或秒表计时画面查看详细资料。

- **1**. 开始 **滑雪** 活动。
- **2**. 长按 **UP** 键。
- **3**. 选择 **查看滑降**。
- **4**. 选择 **UP** 键或 **DOWN** 键以查看您当前滑降 与总滑降。

滑雪数据包含时间、移动距离、最大速度、平 均速度与总下降高度。

# <span id="page-29-0"></span>**徒步**

#### **和 fēnix**® **Chronos 一起徒步**

在前往徒步之前,请先将设备充满电

- **1**. 在手表模式下,按下 **START** 键。
- **2**. 选择 **徒步**。
- **3**. 请至开放的户外空间等待卫星信号的接收。
- **4**. 按下 **START** 键开始计时。 只有开始计时,活动才会被记录。
- **5**. 开始活动。 设备记录徒步的轨迹。
- **6**. 按下 **START** 键 > **继续** 以继续记录。
- **7**. 若想要休息或暂停记录轨迹,请按 **STOP** 键 > **稍后继续**。

设备保存目前徒步数据并进入省电模式。

- **8**. 选择 **UP** 键或 **DOWN** 键以查看其它数据页 面 (选用) 。
- **9**. 结束活动时,按下 **STOP** 键 > **保存**。

### <span id="page-30-0"></span>**跑步**

#### **和 fēnix**® **Chronos 一起跑步**

在前往跑步之前,请先将设备充满电。跑步时 若想搭配ANT+传感器使用,请先将传感器与 您的设备进行配对。

- **1**. 佩戴如计步器或心率传感器等 ANT+ 传感器 设备 (选购) 。
- **2**. 在手表模式下,按下 **START**键。
- **3**. 选择 **跑步**。
- **4**. 若使用 ANT+传感器,请等待设备与传感器 连接。
- **5**. 请至开放的户外空间等待卫星信号的接收。
- **6**. 按下 **START** 键开始计时。 只有当秒表开始计时,活动才会被记录。
- **7**. 开始活动。
- **8**. 按下 **LAP** 键以记录计圈 (选用) 。
- **9**. 选择 **UP** 键或 **DOWN** 键以查看其它数据页 面 (选用) 。

**10**. 结束活动后,按下 **STOP** 键 > **保存**。

#### **搭配节拍器跑步**

节拍器以规律且稳定的提示音帮助跑者改善他 们的表现,藉此训练跑者可以跑得更快、更慢 或练习更一致的步频。

- **1**. 长按 **UP** 键。
- **2**. 选择 **设置** > **应用**。
- **3**. 选择活动 > **节拍器**。并开启节拍器。

**备注:**并非所有的活动都能使用此功能。

- **4**. 选择以下动作:
	- 选择 **每分钟拍数** 输入您想维持的步频。
	- 选择 **警示频率** 自定义提示音的频率。
	- 选择 **声音** 自定义声响或震动。
- **5**. 如果需要的话,在跑步前选择 **预览** 先熟悉 节拍器的声音。
- **6**. 开始跑步。节拍器会自动开启。
- **7**. 跑步时按 **UP** 键查看节拍器画面
- **8**. 如果需要的话,长按 **UP** 键以更改节拍器的 设置。

# <span id="page-32-0"></span>**骑行**

#### **和 fēnix**® **Chronos 一起骑行**

在前往骑行之前,请先将设备充满电。骑车时 若想搭配 ANT+ 传感器使用,请先将传感器与 您的设备进行配对。

- **1**. 配对如心率传感器、速度传感器或踏频传感 器等 ANT+ 传感器设备 (选购) 。
- **2**. 在手表模式下,按下 **START** 键。
- **3**. 选择 **骑行**。
- **4**. 若使用选购的传感器,请等待设备与传感器 连接。
- **5**. 请至开放的户外空间等待卫星信号的接收。
- **6**. 按下 **START** 键开始计时。 只有当秒表开始计时,活动才会被记录。
- **7**. 开始活动。
- **8**. 选择 **UP** 键或 **DOWN** 键以查看其它数据页 面 (选用) 。
- **9**. 结束活动后,按下 **STOP** 键 > **保存**。

# <span id="page-33-0"></span>**游泳**

**注意:**设备仅供游泳使用,佩戴此设备进行潜 水有可能造成设备损坏,此类损坏并不在保修 的范围。

**备注:**游泳时若要获取心率数据,请搭配 HRM-TRI 心率带 (选购) 。

#### **和 fēnix**® **Chronos 一起游泳**

在前往游泳之前,请先将设备充满电。

- **1**. 在手表模式下,按下 **START** 键。
- **2**. 选择 **泳池游泳** 并开始活动。
- **3**. 选择泳池大小,或输入自定义的尺寸。
- **4**. 按下 **START** 键开始计时。

只有当秒表开始计时,活动才会被记录。

**5**. 开始活动。

设备会自动记录游泳的圈数与趟数。

**6**. 选择 **UP** 键或 **DOWN** 键以查看其它数据页 面 (选用) 。

**10**. 休息时请按 **LAP** 键以暂停活动计时。

**11**. 按 **LAP** 键以重启活动秒表。

**12**. 结束活动后,按下 **STOP** 键 > **保存**。

#### **游泳专门术语**

- **趟**:完成游泳池一个泳道长度。
- **圈**:连续游完一趟或多趟,休息后开始新的一 圈。
- **划水**:佩戴设备完成一次完整的划水动作。
- **SWOLF**:SWOLF 分数是完成单趟泳池长度所 需的时间 (以秒为单位), 加上划水次数的 总合。例如,花 30 秒与 15 次划水数游完 单趟泳池长度,则 SWOLF 为 45,若在开 放水域游泳,SWOLF 会以每 25 米为一趟 来计算。SWOLF 可测量游泳效率,和高尔 夫一样,分数越低表示表现越佳。

#### **泳姿辨识**

此功能仅适用于泳池游泳。在游泳一趟后可侦 测出泳姿,当按圈查看游泳记录时会显示泳 姿。您也可以将泳姿设为自定义数据字段。

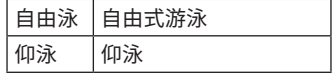

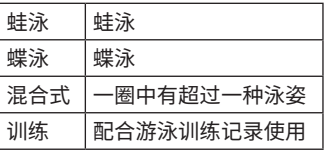

#### **泳池游泳休息**

设备出厂默认的休息页面有两个休息计时器, 同时也会显示上一圈的时间与距离。

**备注:**休息时游泳数据不会被记录。

- **1**. 在游泳时,按下 **LAP** 键开始休息。 屏幕显示变成黑底白字,并出现休息页面。
- **2**. 休息时,按下 **DOWN** 键查看其它数据页面 (选用) 。
- **3**. 按下 **LAP** 键,并继续游泳。

#### **游泳训练记录**

此功能仅适用于泳池游泳。您可以使用训练记 录功能,手动记录踢水、单手游泳、或任何不 属于游泳四式中的姿势。设备会记录训练时 间,您必须输入距离。
**小技巧:**在泳池游泳时您可以自定义屏幕显示 与数据字段。

- **1**. 在手表模式下,按下 **START** 键。
- **2**. 选择 **泳池游泳** 并开始活动。
- **3**. 按下 **DOWN** 键查看 **训练记录** 页面。
- **4**. 按下 **LAP** 键开始计时。
- **5**. 完成游泳训练时,按下 **LAP** 键。 虽然游泳训练计时器已停止,但活动计时器 仍持续记录。
- **6**. 完成时,输入距离以完成游泳训练。 增加的游泳距离取决于您选择的泳池大小。
- **7**. 选择以下动作:
	- 按下 **LAP** 键开始另一段游泳训练。
	- 开始正常游泳,请按下 **DOWN** 键以回到 游泳训练页面。
- **8**. 结束活动后,按下 **STOP** 键 > **保存**。

## **公开水域游泳**

在前往游泳之前,请先将设备充满电。

- . 在手表模式下,按下 **START** 键。
- . 选择 **公开水域**。
- . 请至开放的户外空间等待卫星信号的接收。
- . 按下 **START** 键开始计时。
- . 只有当秒表开始计时,活动才会被记录。
- . 开始活动。
- . 按 **LAP** 键来计圈 (选用) 。
- . 选择 **UP** 键或 **DOWN** 键以查看其它数据页 面 (选用) 。
- . 结束活动后,按下 **STOP** 键 > **保存**。

### **水上运动**

#### **桨板冲浪**

- . 配对ANT+传感器,如心率监测器 (选用) 。
- . 在手表模式下,按下 **START** 键。
- . 选择 **桨板冲浪**。
- . 若使用选购的传感器,请等待设备与传感器 连接。
- . 请至开放的户外空间等待卫星信号接收。

- . 按下 **START** 键开始计时。 只有当秒表开始计时,活动才会被记录。
- . 开始活动。
- . 选择 **UP** 键或 **DOWN** 键以查看其它数据页 面 (选用) 。
- . 结束活动后,按下 **STOP** 键 > **保存**。

**划船**

- . 配对ANT+传感器,如心率监测器 (选用) 。
- . 在手表模式下,按下 **START** 键。
- . 选择 **划船**。
- . 若使用选购的传感器,请等待设备与传感器 连接。
- . 请至开放的户外空间等待卫星信号接收。
- . 按下 **START** 键开始计时。

只有当秒表开始计时,活动才会被记录。

- . 开始活动。
- . 选择 **UP** 键或 **DOWN** 键以查看其它数据页 面 (选用) 。
- . 结束活动后,按下 **STOP** 键 > **保存**。

## **室内运动**

fēnix® Chronos 可于室内活动时使用,例如室 内田径场或健身房的脚踏车。室内活动时 GPS 为关闭,此时用到的是设备内的加速度计来计 算速度、距离与步频。在户外使用 GPS 跑步一 段时间后,加速度计会自动校正,从而提高速 度、距离与步频等数据的精准度。

## **复合运动**

三铁及二铁选手或其它复合式运动都可以使用 此功能。在复合运动的过程中,在活动之间转 换时您仍可以杳看总时间与总距离。例如,在 骑行转换至跑步时,仍可查看骑行与跑步的总 时间与总距离。

您可以自行定义复合运动,也可以使用设备默 认标准三铁复合运动。

#### **开始三铁或复合运动**

在开始活动之前,请先将设备充满电。若想搭 配 ANT+ 传感器使用,请先将传感器与您的设 备进行配对。

**1**. 配对您的 ANT+ 传感器,例如踏频传感器或

心率传感器 (选购) 。

- . 在手表模式下,按下 **START** 键。
- . 选择 **铁人三项** 或自定义复合运动。
- . 请至开放的户外空间等待卫星信号的接收。
- . 按下 **START** 键开始计时。

只有当秒表开始计时,活动才会被记录。

- . 开始您的第一个活动。
- . 按 **LAP** 键转换至下一个活动。

转换的时间会与活动的时间分开记录。

- . 如果有需要,请选择 **LAP** 键开始下一个活 动。
- . 选择 **UP** 键或 **DOWN** 键以查看其它数据页 面 (选用) 。

. 结束活动后,按下 **STOP** 键 > **保存**。

#### **建立复合式运动**

- . 长按 **UP** 键。
- . 选择 **设置** > **应用** > **新增** > **复合运动**。
- . 选择以下动作:

- 选择 **模式名称**。
- 选择 **自定义**,并输入名称。
- **4**. 选择一项活动。
- **5**. 如果有需要,请重复步骤4直到完成复合运 动的建立。
- **6**. 按下 **DOWN**。
- **7**. 点选 **是** 或 **否** 以开启或关闭转换时间。

当转换时间为开启时,转换的时间会在活动的 时间外独立被记录。

## **高尔夫**

#### **打高尔夫**

第一次打球前,需要从Garmin Connect Mobile app下载球场信息。从 Garmin Connect Mobile下载的球场图会自动更新。 打球前,请将设备充满电。

- **1**. 在手表模式下,按下 **START** 键。
- **2**. 选择 **高尔夫**。
- **3**. 请至开放的户外空间等待卫星信号的接收。
- **4**. 选择 **UP** 或 **DOWN** 查看数据页 (选用) 。

#### **5**. 结束活动后,选择 **STOP** > **结束球局** > **是**。

#### **球洞**

因为球洞位置会发生变化,设备提供的是距果 岭前、中、后沿的距离,而不是到实际球洞的 距离。

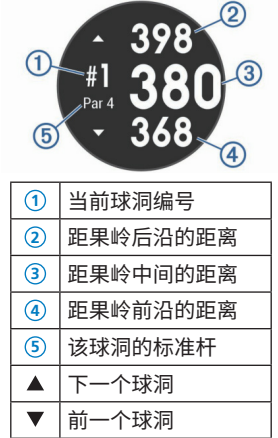

#### **查看置球点和狗腿洞距离**

你可以在手表界面查看到置球点和狗腿洞的距 离。

开启高尔夫活动,按 **START** 键 > **置球点**。

#### **高尔夫里程计**

你可以用里程计来记录时间、距离和步数。里 程计会自动开启或结束当你开始或结束球局。

- **1**. 按下 **START** 键 > **里程计**。
- **2**. 如果需要的话,您可以按**DOWN** 键重置里 程计。

#### **计分板**

- **1**. 在球洞信息页,按 **START** 键 > **计分板**。
- **2**. 选择 **UP** 或 **DOWN** 键设置分数。

您的总分 **<sup>1</sup>** 也会更新。

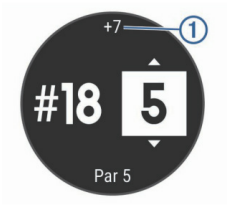

#### **击球距离**

- **1**. 击球后,观察球落地的位置。
- 2. 按下 START 键,选择 **击球距离**。
- **3**. 走路或者乘车到球的位置。
- **4**. 如果需要的话,按 **DOWN** 键可以重置距 离。

### **跳伞大师**

本机提供的跳伞大师应用专为有经验的跳伞者 设计,特别适用于伞兵训练。

该应用遵循军事训练标准来计算高空释放点 (HARP) 。本机会侦测出您已开始跳伞,并使用 内置的气压计及电子罗盘帮您导航至预期命中 点 (DIP) 。

#### **跳**企准各

**警告:**跳伞大师是为经验丰富的跳伞者准备, 不能将其作为一个简单的跳伞测高仪。如果不 能输入正确的跳伞相关信息,可能会导致严重 的人身伤害或死亡。

- **1**. 将跳伞大师添加至应用列表中。
- **2**. 选择跳伞类型
- **3**. 输入相关跳伞数据。 设备计算高空释放点 (HARP) 。
- **4**. 选择 **前往HARP** 功能,开始导航至起跳点

#### **跳**企类型

本机的跳伞大师功能提供三种跳伞类型:高空 高开,高空低开,静止跳伞。根据选择的跳伞 类型来决定所需要设置的必要数据。对所有的 跳伞类型而言,释放高度和开伞高度是以离地 高度 (AGL) 为基准用英尺来测算。

**高空高开 (HAHO) :**是指从一个非常高的高 度起跳并从一个非常高的高度打开飞行装 备。你必须设置一个预期着陆点 (DIP) 以及 一个最少 1000 英尺的起跳高度。释放点假

定跟开伞高度相同。通常释放点的范围是 12000-24000 英尺 AGL。

- **高空低开 (HALO) :**是指从一个非常高的高度 起跳然后在一个比较低的高度打开飞行装 备。设置信息与高空高开相同,另外加上一 个开伞高度。开伞高度不能比释放高度的值 大。通常开伞高度的范围在 2000- 6000 英 尺 AGL。
- **静止跳伞:**在跳伞过程中假定风速和方向是不 变的。释放高度最少在 1000 英尺。

#### **输入跳企信息**

- **1**. 按 **START** 键
- **2**. 选择 **跳伞大师**
- **3**. 选择跳伞类型
- **4**. 执行一个或多个动作来输入跳伞数据:
	- 选择 **DIP (预期命中点)** 来设置着陆点
	- 选择 **释放高度** 来设置离开飞行器时的起 跳高度AGL (离地高度)
	- 选择 **开伞高度** 来设置打开飞行装备时的 开伞高度 AGL (离地高度)

- 选择 **前抛距离**,根据飞机速度设置水平 滑行的距离 (单位:米)
- 选择 **HARP 方位**,根据飞机速度来设置飞 行方向 (单位:度)
- 选择 **风** 来设置风的速度 (节) 和方向 (度)
- 选择 **恒定值** 来对预先设定的跳伞数据进 行微调。根据你所选择的跳伞类型,你可 以选择**%**最大值,安全因子,K-降落伞打 开, K-自由落体, K-静止等, 或输入其他 附加信息。
- 选择 **自动导航至DIP**:起跳之后自动导航 至 DIP。
- 选择 **前往HARP** 来导航至高空释放点

#### **为高空高开或高空低开输入风向信息**

- **1**. 按 **START** 键
- **2**. 选择 **跳伞大师**
- **3**. 选择跳伞类型
- **4**. 选择 **风** > **添加**
- **5**. 选择高度

- . 输入风速 (节) ,选择 **完成**
- . 输入风向,选择 **完成**。 风向值将被添加到 列表中。仅在列表中的风向值才可参与计算
- . 为每一个有效高度重复步骤 5-7

#### **重置风向信息**

- . 按 **START** 键
- . 选择 **跳伞大师**
- . 选择 **HAHO** 或 **HALO**
- . 选择 **风** > **重置** 所有的风向值都被从列表中 移除。

#### **为静止跳企输入风向信息**

- . 按 **START** 键
- . 选择 **跳伞大师** > **静止** > **风**
- . 输入风速值
- . 输入风向,选择完成

#### **恒定值设置**

选择跳伞大师,选择跳伞类型,选择恒定值。

**%最大值**:为所有跳伞类型设定跳伞范围。小 于 100% 的数值表示偏离预期着陆点距离 偏小,而大于 100% 的数值表示偏离预期 着陆点的距离允许范围偏大。经验丰富的跳 伞人士会用小一点的数值。而经验缺乏的跳 伞运动员会选择大一点的数值。

- **安全因子:**设置跳伞的误差幅度 (仅对高空高 开) 。安全系数通常为大于等于2的整数, 此数值根据输入的跳伞数据由跳伞大师计算 得出。
- **K-自由降落:**在自由降落时为降落伞设定风阻 值,基于降落伞伞衣的等级 (仅对高空低开) 每一个降落伞应当标记一个K值。
- **K-降落伞打开:**基于降落伞伞衣的等级为降 落伞设置一个风阻值 (HAHO高空高开和 HALO高空低开) 。每一个降落伞应当标记 一个 K 值。
- **K-静止:**在静止跳伞时基于降落伞伞衣的等级 为降落伞设置一个风阻值 (仅对静止跳伞) 每一个降落伞应当标记 K 值。

# **训练**

### **设置个人资料**

您可以自行输入设置性别、生日、身高、体 重、心率区间与功率区间。设备将使用这些信 息来计算出正确的训练数据。

- **1**. 长按 **UP** 键。
- **2**. 选择 **设置** > **系统** > **个人信息**。
- **3**. 进行选择。

#### **健身目标**

了解心率区间并应用以下原则可以帮助您测量 及改善您的健康:

- 心率区间是测量运动强度的好方法。
- 在某些心率区间锻炼可以帮助提高心血管能 力和强度。
- 了解心率区间可防止过度训练,减少受伤风 险。

如果知道自己的最大心率,您可以查询下文所 列 **心率区间表** 来确认健身目标下最适合的锻炼

心率间。

如果不清楚自己的最大心率,您可以使用网络 上提供的计算方法。部分健身房和健康中心也 可以提供此服务。预设的最大心率为 220 减去 自己的年龄。

#### **关于心率区间**

大部分的运动员使用心率区间来测量及增加他 们的心肺能力,或增加他们的健身水平。心率 区间是指每分钟的心跳范围设置,通常分为五 个区间。一般来说,心率区间是基于最大心率 百分比所得出。

#### **设置心率区间**

设备使用您一开始输入的用户数据来定义您心 率区间,且跑步与骑行各有独立的心率区间。 为了取得准确的卡路里数据,请设置您的最大 心率。当然您也可以在设备或Garmin Connect 上手动个别设置每个心率区间与静止心率。

**1**. 长按 **UP** 键。

**2**. 选择 **设置** > **系统** > **个人信息** > **心率区间**。

**3**. 选择 **默认** 来查看设备的默认区间 (选用) 。

默认值可用于跑步、骑行或游泳。

- **4**. 选择 **跑步**、**骑行**或**游泳**。
- **5**. 选择 **偏好** > **设置自定义**。
- **6**. 选择 **最大心率** > **设置数值**。输入最大心率 值。
- **7. 选择 乳酸阈值,**输入乳酸阈值。 您可以根据指导测量乳酸阈值。
- **8**. 选择 **静止心率**,输入静止心率值。
- **9**. 选择 **区间** > **基于**
- **10**. 选择以下动作:
	- 点选 **BPM** 基于每分钟心跳值设置心率区 间。
	- 点选 **最大心率%** 基于最大心率的百分比 设置心率区间。
	- 点选 **储备心率%** 基于储备心率 (最大心率 减去静止心率) 的百分比设置心率区间。
	- 点选 **%乳酸阈值** 基于乳酸阈值的百分比 设置心率区间。
- **11**. 择择一个区间,输入各区间的分界值。

### **心率区间表**

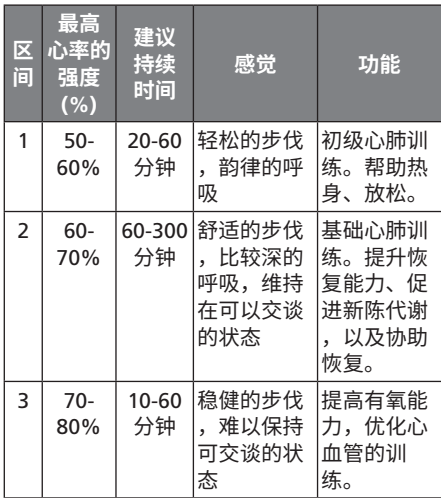

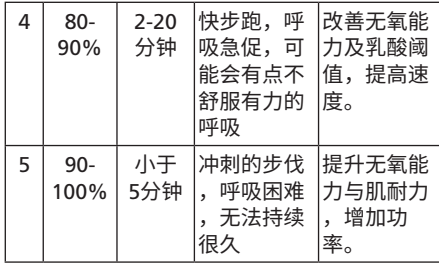

#### **终身运动员**

终身运动员是指接受过长期高强度的训练的 人,他们的静止心率是60bpm 或者更低。

#### **设置功率区间**

手表中的功率区间值一般都是默认值,或许并 不符合您本身的情况。如果您知道自己的阈值 功率,您可以输入手表,会自动帮您计算功率 区间。您也可以通过 Garmin Connect 账户手 动调节功率区间。

**1**. 在手表模式下,长按 **UP** 键。

- **2**. 选择 **设置** > **系统** > **个人信息** > **功率区间** > **基于**。
- **3**. 选择以下动作:
	- 点选 **瓦特** 基于消耗功的多少定义区间
	- 点选 **%FTP** 基于阈值功率的百分比定义区 间
- **4**. 选择 **阈值功率,** 输入您的阈值功率
- **5**. 选择区间,并设置相应的值。
- **6**. 如果需要的话,可以选择 **最小功率** 并输入 值。

## **活动监测**

#### **开启活动监测**

此功能可记录每天的活动数、活动数目标、高 强度活动时间、攀爬楼层数、活动距离、消耗 的热量以及睡眠状况。热量的消耗为基础代谢 率加上活动消耗卡路里的总和。

活动监测可以在最开始拿到设备或任何您想要 的时候设置。

**备注:**开启活动监测功能可能会减少电池的使

用效能。

**1**. 在手表模式下,长按 **UP** 键。

**2**. 点选 **设置** > **活动监测** > **状态** > **开启**。

除非设备已完成卫星定位且自动设置时间,否 则活动监测不会出现。设备需至空旷的户外接 收卫星信号。

您的每日步数会定时更新并显示在活动监测小 工具中。

#### **使用久坐提示**

在使用久坐提示之前,您必须先开启活动监测 功能。

久坐不动易影响身体的代谢机能,此功能提醒 您起来动一动!若您久坐超过一小时,屏幕会 提示该起来活动一下! 与红色提示条,若提示 音已设置开启也会发出哔哔声或振动进行提 醒。

#### **自动目标**

设备会根据您的个人基本数据与活动等级,计 算您的每日活动数目标,并显示于屏幕上方。

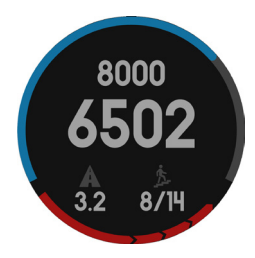

假如不想使用自动设定目标的功能,您也可以 在 Garmin Connect 上自定义个人目标活动 数。

#### **睡眠监测**

在睡眠模式下,设备会侦测您的休息状况,包 括总睡眠时数、睡眠深浅与睡眠活动。您可以 在 Garmin Connect 中设置您平时睡眠时间。 也可以通过 Garmin Connect 查看睡眠情况。

#### **自动睡眠追踪**

在使用自动睡眠追踪之前,你必须开启活动追 踪。

- **1**. 佩戴手表睡觉。
- **2**. 与 Garmin Connect 同步数据后即可查看睡 眠情况。

#### **开启勿扰模式**

开启勿扰模式,会关闭背光和震动提示。在睡 觉或观看电影时可开启此模式。

- **1**. 在手表模式下,长按**LIGHT**键。
- **2**. 选择 **勿扰模式** > **状态** > **开启**。

长按 **LIGHT** 键,选择**勿扰模式** > **状态** > **关 闭**,则可退出勿扰模式。

#### **高强度活动时间**

为了更加健康,美国疾病和预防控制中心,美 国心脏协会和世界卫生组织,推荐每周至少需 要150分钟中等强度活动,如快走。或者每周 75分钟高强度活动,如跑步。

该设备可以监测您的活动强度并记录参与中等 活动强度和高活动强度活动的时间。通过进行 连续10分钟中等或高强度活动,可以努力实现 每周高强度活动目标。

# **训练计划**

您可以自定义训练计划,设置每个阶段的目 标、距离、时间和预定消耗热量值。设置方式 可以使用 Garmin Connect 建立新计划, 或是 从 Garmin Connect 上选取网站提供的训练计 划,再将这些数据传输至设备。

您可以使用 Garmin Connect 来安排训练时 程,预先规划训练的内容,并将它保存在设备 中。

### **网站上的训练计划**

在下载网站上的训练计划之前,您必须先具备 Garmin Connect账号。

- **1**. 连接设备与计算机。
- **2**. 前往 <https://connect.garmin.cn/zh-CN/> 。
- **3**. 新建并保存一个新的训练。
- **4**. 选择 **传送至设备**,并依照屏幕指示进行操 作。
- **5**. 移除设备与计算机的联机。

#### **开始训练**

在开始训练之前,您必须先到 Garmin Connect 下载训练计划。

**1**. 在手表模式下,长按 **UP** 键。

**2**. 点选 **训练** > **我的训练**。

**3**. 选择一个训练。

**4**. 点选 **开始训练**。

5. 如果需要的话, 选择活动类型。

**6**. 按下 **START** 键以开始计时。

开始训练后,设备屏幕即显示每个训练步骤、 目标 (选用), 与当前的训练数据。

#### **关于训练日程**

设备上的训练日程是 Garmin Connect 日程表 的延伸。训练计划一旦加入 Garmin Connect 日程表后,您可以再将数据传送到设备,设备 内已传送的训练计划会依日期排序显示在列表 中。只要点选训练日程其中一天,即可查看或 执行训练。无论您是否完成计划,这些训练 日程都会保留在设备内。如果您再从 Garmin Connect 传送安排好的训练计划,这些新的计

划将会覆盖现有的训练日程。

#### **使用网站上的训练计划**

在下载 Garmin 的训练计划之前,您必须先具 备 Garmin Connect 的账号。

浏览 Garmin Connect 取得训练计划、日程与 路线,并下载此训练至您的设备。

- **1**. 连接设备与计算机。
- **2**. 前往 <https://connect.garmin.cn/zh-CN/>。
- **3**. 选择训练计划并安排日程。
- **4**. 在日程表中检查训练计划。
- **5**. 点选 **发送至设备**,并依照屏幕指示进行操 作。

### **间歇训练**

您可以依距离或时间来建立间歇训练。设备会 保存您自定义的间歇训练,直到另一个间歇训 练被建立。在执行路线训练或已知跑步距离 时,您可以使用开放的间歇训练。当按下 LAP 键,设备即记录一段间歇训练并进入休息状 态。

#### **建立间歇训练**

- **1**. 在手表模式下,长按 **UP** 键。
- **2**. 点选 **训练** > **间歇训练** > **编辑** > **间隔** > **类 别**。
- **3**. 点选 **距离**、**时间** 或 **开放式**。
	- **小技巧:**选择类型为开放式可以建立一个开 放的间歇训练。
- **4**. 点选 **持续**,输入训练的时间或距离间歇 值,然后点选 ✔。
- **5**. 点选 **编辑** > **间隔** > **休息** > **类别**。
- **6**. 点选 **距离**、**时间** 或 **开放式**。
- **7**. 如果需要的话,输入休息的时间或距离间歇 值,然后点选
- **8**. 选择以下动作:
	- 点选 **重复** 设置重复的次数。
	- 点选 **热身** > **开启** 在训练中新增热身动 作。
	- 点选 **缓和** > **开启** 在训练中新增缓和动 作。

#### **开始间歇训练**

- **1**. 在手表模式下,长按 **UP** 键。
- **2**. 点选 **训练** > **间歇训练** > **开始训练**。
- **3**. 选择活动模式。
- **4**. 按下 **START** 键以开始计时。
- **5**. 若间歇训练中有热身活动,按下 **LAP** 键开 始第一个间歇。
- **6**. 依照屏幕指示进行操作。

完成间歇训练后,设备屏幕会显示完成信息。

### **停止间歇训练**

- 在任何时候,按下 **LAP** 键以结束一个阶段。
- 在任何时候,按下 **STOP** 键以结束计时。
- 若间歇训练中有缓和活动,按下 **LAP** 键来结 束间歇训练。

## **虚拟伙伴**

虚拟伙伴是设计来帮达成目前的训练工具。你 可以设置虚拟伙伴的配速并进行比赛。

**1**. 在手表模式下,长按 **UP** 键。

- **2**. 选择 **设置** > **应用**。
- **3**. 选择一项活动。 虚拟伙伴功能并不支持所有活动。
- **4**. 选择 **数据页** > **虚拟伙伴** > **状态** > **开启**。
- **5**. 选择 **设置配速** 或 **设置速度**。
- **6**. 输入数值。
- **7**. 开始活动。
- **8**. 按下 **UP** 或 **DOWN** 查看虚拟伙伴页面,查 看谁目前居于领先。

## **设置训练目标**

此可用来设置训练目标,让您可以朝着设置的 距离、距离/时间,距离/配速,或距离/速度前 进。在你的训练中,设备提供了与目标差距的 实时回馈。

- **1**. 在手表模式下,长按 **UP** 键。
- **2**. 选择 **训练** > **设置一个目标**。
- **3**. 选择一项活动。
- **4**. 选择以下动作:
	- 点选 **仅有距离** 选择预设的距离或输入自

定义值。

- 点选 **距离和时间** 选择目标距离与时间。
- 点选 **距离和配速** 或 **距离和速度** 选择目标 距离与配速或目标距离与速度。

根据您活动时的表现与剩余时间,训练目标 页面会显示您的预计完成时间。

- **5**. 按下 **START** 键开始计时。
- **6**. 完成活动时按下 **STOP** 键 > **保存**。

#### **删除训练目标**

- **1**. 在活动进行时长按 **UP** 键。
- **2**. 选择 **训练** > **目标取消** > **是**。

## **以活动展开比赛**

您可以与之前的活动或下载的活动进行竞赛。 此功能与虚拟伙伴类似,您可以查看自己领先 或落后的情况。

- **备注:**此功能并不支持所有活动。
- **1**. 在手表模式下,长按 **UP** 键。
- **2**. 选择 **训练** > **以活动展开比赛**。

- **3**. 选择以下动作:
	- 点选 **从历史记录** 选择设备内先前的活动 记录。
	- 点选 **已下载** 选择 Garmin Connect 下载 的活动。
- **4**. 选择活动。

虚拟伙伴页面会显示您的预计完成时间。

- **5**. 按下 **START** 键开始计时。
- **6**. 完成活动时按下 **STOP** 键 > **保存**。

## **个人纪录**

完成活动时,设备会显示此次活动达到的新纪 录。个人纪录包含完成标准比赛距离的最快时 间、最长骑行距离与最长跑步距离。就骑行活 动来说,个人纪录还包括最大爬升坡度与最佳 功率 (需使用功率计) 。

#### **查看个人纪录**

- **1**. 在手表模式下,长按 **UP** 键。
- **2**. 选择 **我的资料** > **个人纪录**。
- **3**. 选择运动。

. 选择纪录。

. 选择 **查看个人纪录**。

#### **恢复个人纪录**

您可以将个人纪录恢复至前一次的纪录。

- . 在手表模式下,长按 **UP** 键。
- . 选择 **我的资料** > **个人纪录**。
- . 选择运动。
- . 选择纪录。
- . 点选 **以前** > **是**。 **备注:**此动作并不会删除任何已保存的活 动。

#### **清除单项个人纪录**

- . 在手表模式下,长按 **UP** 键。
- . 选择 **我的资料** > **个人纪录**。
- . 选择运动。
- . 选择纪录。
- . 点选 **清除个人纪录** > **是**。

**备注:**此动作并不会删除任何已保存的活

动。

#### **清除全部个人纪录**

- **1**. 长按 **UP** 键。
- **2**. 选择 **我的资料** > **个人纪录**。 **备注:**此动作并不会删除任何已保存的活 动。
- **3**. 选择运动。
- **4**. 选择纪录。
- **5**. 点选 **清除全部个人纪录** > **是**。 此动作只会删除该项活动的个人纪录。

### **跑步动态**

您可使用与 fēnix® Chronos 兼容的 HRM-Run 或HRM-Tri 心率带配件进行配对,提供有关个 人跑步方式的即时消息回馈。该心率带的模块 中具有一个加速度计,能测量计算六种跑步指 标。

- **步频**:步频是每分钟的步数。此指针会显示 总步数 (左右合计) 。
- 垂直振幅: 垂直振幅是跑步运动过程中的上

下弹动。此指针会显示躯干的垂直运动,以 厘米为单位。

- **触地时间**:触地时间是跑步时每步着地的时 间长度。此指针以毫秒为单位。 **注意:** 触地时间信息不会在走路活动时显示
- **触地平衡**:触地平衡显示了跑步时左/右脚触 地时间的平衡,以百分比显示。
- **步幅:**步幅是指你一次跨步至下一次跨步的 长度,以米为单位。
- **垂直步幅比:**垂直步幅比是垂直振幅与步幅 的比值,以百分比显示,数值越低表示跑步 的动作形态越好。

#### **利用跑步动态信息进行训练**

在查看跑步动态信息前,您必须配对使用 HRM-Run或HRM-Tri 心率传感器。

**1**. 选择一种情况:

如果您的心率带已和 fēnix® Chronos 完成 配对,直接跳到 **Step 8**.

如果您的心率带还未和 fēnix® Chronos 配 对,请完成以下步骤

- **2**. 长按 **UP** 键
- **3**. 选择 **设置** > **应用**
- **4**. 选择一种运动
- **5**. 选择 **数据页**
- **6**. 上下翻页至跑步动态。

**注意:**并非所有活动都支持跑步动态。

- **7**. 设置 **状态** > **开启**
- **8**. 开启跑步活动
- **9**. 按 **UP** 或 **DOWN** 键可查看跑步动态。

#### **跑步动态与颜色区间**

跑步动态页面以不同的颜色区间显示各项主要 数据,您可以将步频、垂直步幅、触地时间、 步幅、触地时间平衡和垂直步幅比设为主要数 据。以百分比为基准的颜色区间显示出您与其 他跑者的跑步动态信息的比较情况。

Garmin 致力于研究各种不同强度的跑者。跑 步动态的颜色区间显示为橘色或红色者,多为 强度较低、初学的跑者。绿色、蓝色或紫色则 为强度较高、经验较为丰富的跑者。经验较为 不足的跑者的触地时间与垂直振幅会偏高。步

频偏低;经验较为丰富的跑者则相反。在同等 强度的跑者之中,身高较高的跑者通常相较之 下步频偏低,步幅更长,垂直振幅偏高。您 可以访问Garmin 网站了解更多跑步动态的信 息。若您想了解更多相关的理论以及跑步动态 信息的解读方式,您可以搜寻更多相关的著作 或网站。

**注意:**触地时间平衡的颜色区间与其他参数的 颜色区间不同。

| 颜色<br>区间 | 百分<br>区间     | 步频<br>区间           | 垂直<br>振幅<br>区间       | 垂直<br>步幅比<br>区间 | 触地<br>时间<br>区间      |
|----------|--------------|--------------------|----------------------|-----------------|---------------------|
| 紫色       | > 95         | >183<br>spm        | < 6.4<br>cm          | $< 6.1\%$       | < 218<br>ms         |
| 蓝色       | $70-$<br>95  | 174-<br>183<br>spm | $6.4 -$<br>8.1<br>cm | $6.1 -$<br>7.4% | $218-$<br>248<br>ms |
| 绿色       | $30 -$<br>69 | 164-<br>173<br>spm | $8.2 -$<br>9.7<br>cm | $7.5-$<br>8.6%  | $249-$<br>277<br>ms |
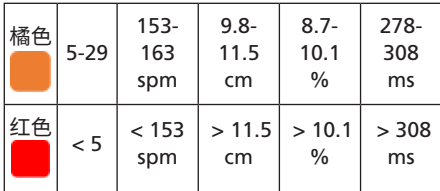

## **触地时间平衡数据**

触地时间平衡以百分比的形式显示出跑步时左 右脚的触地时间平衡状态。举例来说:51.3% 加以左侧的箭头就表示为用户跑步时左脚的触 地时间用时较多,如果你的屏幕显示了 2 个数 据,例如 48-52,则 48%表示了左脚的触地时 间百分比,52% 表示了右脚的触地时间百分 比。

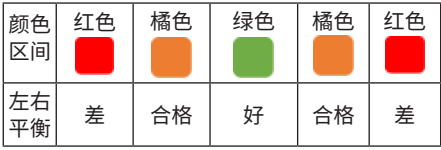

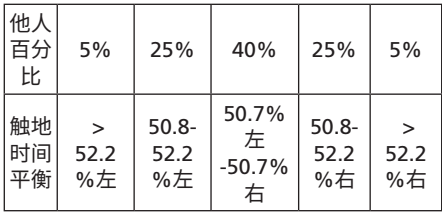

## **跑步动态信息疑难解答**

如果跑步动态信息没有显示在屏幕上,您可以 确认是否已正确执行以下步骤:

- 您必须使用 HRM-Run 或 HRM-Tri 心率传感 器。
- 按照手册说明将心率传感器与 fēnix® Chronos 重新配对。
- 如果跑步动态显示为零,请确认心率传感器 的穿戴是否正确。

**注意:**触地时间只会在跑步时显示;走路时设 备不会计算触地时间。

# **生理指标参数**

生理指标参数需要配合兼容的心率带一起使 用。估算出的数据可以为你平时的训练和比赛 表现提供相应的参考。

**注意:**生理指标参数的估算可能在使用初期会 有不准确的情况出现,设备会学习用户平时跑 步的情况后进行更为准确的估算

- **最大摄氧量﹝VO2 Max.﹞:**激烈运动时,每 分钟所消耗的氧气的含量,以毫升为单位。
- **成绩预测:**设备会根据最大耗氧量和数据统计 值预估比赛时间。
- **恢复指导:**完全恢复体能,可以进行下一次活 动需要的时间。
- **压力分数:**静止站立3分钟,测试这段时间的心 率变化情况。设备会得出总体压力分数。压 力分数的范围为1-100,1表示压力非常小而 100表示压力非常大。
- **效益指标:**跑步时6-20分钟,设备会显示你当 时的效益指标分数。你可以把效益指标设置 为数据栏位在跑步时进行查看。实时的效益 指标值是和您的平均效益指标进行比较。

#### **乳酸阈值:**乳酸阈值是身体肌肉迅速进入疲劳 状态的临界点。设备会根据心率及配速测量 乳酸阈值。

#### **最大摄氧量**

最大摄氧量指的是您在从事最激烈运动时,每 分钟所消耗的氧气的最高值,以毫升为单位。 简单来说,最大摄氧量是一名运动员表现的指 标;当您的体能逐渐变好,您的最大摄氧量值 也会增加。fēnix® Chronos 可以分别计算跑步 和骑行的最大摄氧量。设备搭配兼容的心率监 测器和功率计可以测量骑行时的最大摄氧量。 使用腕式心率或搭配兼容的心率带可测量跑步 时的最大摄氧量。

最大摄氧量值以数值和颜色区间的方式呈现:

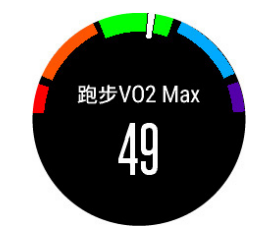

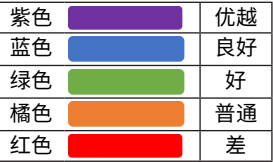

最大摄氧量资料与分析经过 The Cooper® Institute 许可。您可以访问 [www.](http://www.cooperinstitute.org/) [CooperInstitute.org](http://www.cooperinstitute.org/) 以了解更多信息。

#### **获取跑步最大摄氧量信息**

您需要开启腕式心率或佩戴兼容的心率带并配 对成功。为了更精准的预估,请事先完成用户 资料,并设定您的最大心率。

**注意:**在一开始使用此功能时,最大摄氧量可 能不太准确。请让设备多纪录几次跑步活动, 以达到更精确判断的效果。

**1**. 在户外跑步至少 10 分钟以上。

**2**. 跑步结束后,按 **保存**。

**3**. 长按 **UP**

**4**. 选择 **我的资料** > **VO2 Max** > **跑步**

## **获取骑行最大摄氧量信息**

您必须先穿戴心率传感器,安装好功率计,并 与设备成功配对,才能使用此功能。为了更精 准的预估,请事先完成用户资料,并设定您的 最大心率。注意:在一开始使用此功能时,最 大摄氧量可能不太准确。请让设备多纪录几次 跑步活动,以达到更精确判断的效果。

- **1**. 在户外已稳定的踏频,高强度的骑行 20 分 钟以上。
- **2**. 骑行结束后,按 **保存**。
- **3**. 长按 **UP**
- **4**. 选择 **我的资料** > **VO2 Max** > **骑行**

#### **查看成绩预测**

此功能需开启腕式心率或佩戴兼容的心率带。 为了更精准的预估,请事先完成用户资料,并 设定您的最大心率。设备会根据您的最大摄氧 量和已有的数据以及当前运动状况预估完赛时 间。注意:在一开始使用此功能时,最大摄氧 量可能不太准确。请让设备多纪录几次跑步活 动,以达到更精确判断的效果。

#### 长按 **UP** 键,选择 **我的资料** > **成绩预测**

成绩预测会提供您完成 5K,10K,半程马拉松 和全程马拉松的时间。

### **恢复指导**

此功能需开启腕式心率或佩戴兼容的心率带。 可以预估此次运动后,体能完全恢复并可以进 行下次训练需要的时间。

**恢复时间:**运动结束后会立即显示恢复时间。

## **开启恢复指导**

为了更精准的预估,请事先完成用户资料,并 设定您的最大心率。

- **1**. 长按 **UP** 键
- **2**. 选择 **我的资料** > **恢复指导** > **状态** > **开启**。
- **3**. 开始跑步。6-20 分钟后会出现效益指标 值。
- **4**. 跑步结束,选择 **保存**。手表中显示恢复时 间,最大值是4天。

## **恢复心率**

如果您运动时有开启腕式心率或佩戴兼容的 心率带,活动后,可以查看恢复心率。恢复 心率是运动心率和停止运动2分钟后心率的差 值。例如,跑步结束后,停止计时。您的心 率是140bpm。放松2分钟后,您的心率值为 90bpm。您的恢复心率是50bpm (140减90) 。 一些研究将恢复心率和心脏健康联系在一起, 数值越高,心脏越健康。

**小技巧:**为了获得更准确的数值,运动结束后 要停止活动,设备正在计算您的恢复心率,恢 复心率出现后,再保存或放弃活动。

## **乳酸阈值**

乳酸阈值是一种训练强度,在那个强度活动下 乳酸开始在血液中积累。当用户超过了这一阈 值,疲劳感开始加速度上升。对专业的跑者来 说,乳酸阈值大约在他们最大心率90%的时候 达到。对一般用户来说,乳酸阈值在他们不到 最大心率90%的时候就能达到。知道自己的乳 酸阈值能帮助你了解自身的训练强度是否足够 或者是否该在比赛中进行加速。

如果您已经知道自己的乳酸阈值的心率,可以 输入您的设备中。

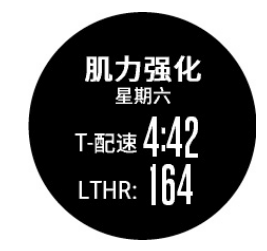

## **执行乳酸阈值指导测试来测试乳酸阈值**

在你进行测试前,你必须佩戴上兼容的心率传 感器,并且必须已经通过跑步获取了你的最大 摄氧量。

**小技巧:**多次搭配心率监测器跑步,可以获取 更准确的最大心率和最大摄氧量。

- **1**. 长按 **UP**
- **2**. 选择 **我的资料** > **乳酸阈值** > **按照指示测量**
- **3**. 选择跑步活动。此次测量需要获取GPS信 号。

**4**. 按照屏幕指示操作。

### **效益指标**

跑步或者骑行时,设备通过分析您的配速、心 率和心率的变化情况来为您今天的活动做出实 时的评估,和您的平均水平比较后得出效益指 标。效益指标区间是 -20~+20。运动开始后 6-20 分钟,设备会显示你的效益指标分数。例 如分数+5表示您已精力充沛,有能力跑出好成 绩。你可以把效益指标设置为数据栏位在跑步 时进行查看。效益指标有时也可作为身体疲劳 的指标,尤其在长距离跑步的后半程。

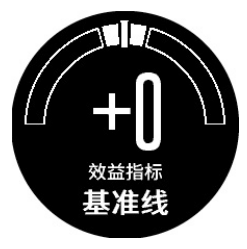

### **查看效益指标**

设备通过分析心率及功率值获取效益指标。您 可以选择使用心率带或腕式心率监测器。

- **1**. 如果需要,请配对兼容的 ANT+ 传感器。
- **2**. 数据页中设置 **效益指标** 栏位 (请参考手册 的设置部分)
- **3**. 开始跑步或骑行。6~20分钟后,显示效益 指标。
- **4**. 跑步或骑行过程中,上下翻动数据页查看效 益指标。

## **压力分数**

压力分数为一次3分钟的压力测试,你需要保持 静止站立的状态进行测试,设备会分析这段时 间内心率的变化情况然后得出你的总体压力分 数。训练,睡眠,营养以及生活的压力都会影 响着跑步的成绩。压力分数的范围为1-100, 1 表示压力非常小而100表示压力非常大。熟知 自身的压力分数能帮助你了解是否自己的身体 已经准备充分了。

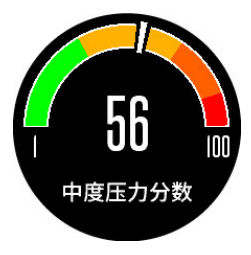

## **查看压力分数**

您必须配对心率监测器使用才能查看压力分 数,并在APP列表中选择压力分数。 建议用户在每天的同一时间同一状态下进行测 量。

- **1**. 在手表模式下,按 **START** 键。
- **2**. 选择 **压力分数**。
	- **注意:**如果活动列表中没有 **压力分数**,请 在应用列表中将其状态更改为显示。
- **3**. 按 **START**
- **4**. 保持静止站立3分钟。

# **训练效果**

训练效果用来衡量一个活动对有氧健身的影 响。可通过观察训练效果的数值来判断您的体 能改善程度。训练效果是根据用户配置、心 率、运动持续时间和运动强度来计算的。

当您刚开始运动时,训练效果的数值有可能异 常的高,但经过多次运动后,本机将会参考之 前的活动记录,从而更好的了解您身体体能的 改善状况。

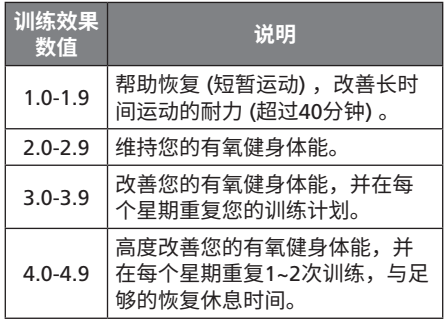

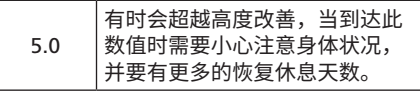

**训练效果**的计算方式是由 Firstbeat Technologies Ltd. 所提供。更多的信息,请登 录 [www.Firstbeattechnologies.com](http://www.Firstbeattechnologies.com) 网站查 询。

# **时间**

# **设置闹钟**

您最多可以设置 10 个不同的闹钟。

- . 在手表模式下,长按 **UP** 键。
- . 选择 **时间** > **闹钟**。
- . 选择 **添加闹钟**。
- . 选择 **时间** 并输入闹钟时间。
- . 选择 **频率** 设置闹钟提示频率,**单次**、 **每日**、**工作日**、**周末或自定义** (选用)
- . 选择 **通知** 设置闹钟提示方式 (选用)
- . 选择 **背光** > **开启** 开启闹钟的背光。

# **开启计时器**

- . 在手表模式下,长按 **UP** 键。
- . 选择 **时间** > **计时器**。
- . 按 **START** 键开始计时。

. 选择以下操作: 若要停止计时器,按 **STOP** 键

若要重置计时器,按 **DOWN** 键

# **开启倒时器**

- . 在手表模式下,长按 **UP** 键。
- . 选择 **时间** > **倒时器**。
- . 使用 **START**, **UP** 或 **DOWN** 键来设置时间。
- . 如果需要的话,点选 **通知** 并设置通知的方 式。
- . 点选 **开始**。

# **使用秒表**

- . 在手表模式下,长按 **UP** 键。
- . 选择 **计时** > **秒表**。
- . 按压 **START**开始计时。

## **设置日出日落警示**

- . 在手表模式下,长按 **UP** 键。
- . 选择 **时间** > **警示**。
- . 选择一下动作:
	- 选择 **日落提醒** > **状态** > **开启**
- . 选择 **时间** ,设置时间。

# **导航**

# **投影航点**

在应用列表中添加投影航点应用程序,可以实 现以当前位置为基准点,标记某方位一定距离 的航点,并且保存为新位置。

如果需要,请将投影航点应用添加至列表。

- **1**. 手表模式,按 **START 键** > **投影航点**
- **2**. 选择 **UP** 或 **DOWN** 键设置朝向
- **3**. 选择 **START** 键
- **4**. 选择 **DOWN** 键设置单位
- **5**. 选择 **UP** 键输入距离
- **6**. 选择 **START** 键保存

# **保存位置**

用户可以保存自己现在的位置,以便之后进行 导航。

- **1**. 在手表模式下,长按 **UP** 键。
- **2**. 选择 **保存位置**。

**3**. 依照屏幕指示进行操作。

## **编辑已保存的位置**

您可以删除已保存的位置或者重命名,高度以 及位置信息。

**1**. 在手表模式下,长按 **UP** 键

**2**. 选择 **导航** > **已保存的地点**

- **3**. 选择一个已保存的点
- **4**. 选择需要编辑的选项

#### **删除所有保存的位置**

您可以一次性删除所有已保存的位置

**1**. 在手表模式下,长按 **UP** 键

**2**. 选择 **导航** > **已保存的地点** > **删除全部**

## **目的地导航**

使用者可以使用该设备导航至某特定的目标 点,或进行航迹导航。您可以选择不同的活动 方式 (如徒步、跑步或骑行) 前往目的地。开始 导航时假如活动记录已开始,设备会持续记录 现在的活动。

- **1**. 在手表模式下,长按 **UP** 键。
- **2**. 选择 **导航**。
- **3**. 选择类别。
- **4**. 依照屏幕指示选择目的地,然后点选 **前往**。
- **5**. 选择一种活动模式。

设备屏幕将显示导航信息。

- **6**. 按下 **START** 键开始导航。
- **7**. 按下 **UP** 或 **DOWN** 键以查看额外的信息页 面 (选用) 。

# **标记或导航至落水点位置**

您可以保存人员落水位置 (MOB) ,并自动导航 至该位置。

小技巧:你可以设置 **START** 或 **BACK** 键的快捷 方式为打开 MOB 功能。

# **目测导航**

您可以将设备指向远处的对象 (例如水塔),锁 定方向后导航到该对象。

**1**. 在手表模式下,长按 **UP** 键。

- **2**. 点选 **导航** > **目测导航**。
- **3**. 将边框的顶端标记指向目标地点,然后按下 **START** 键。
- **4**. 选择一种活动模式。
- **5**. 按下 **START** 键开始导航。 设备屏幕将显示导航信息。
- **6**. 按下 **UP** 或 **DOWN** 键以查看额外的信息页 面 (选用) 。

## **电子罗盘**

设备内置可自动校正的三轴电子罗盘。无论是 否启用GPS,也无论是否正导航至目的地,电 子罗盘的功能和显示会随着您的活动而改变。 您可以手动变更其设置。可以在罗盘界面按 **START** 键进行罗盘设置。

长按 **UP键** > **设置** > **传感器及配件** > **罗盘**

## **地图**

▲代表您在地图上的位置,位置名称和符号会 显示在地图上。当导航至目的地时,您的路线 会在地图上显示。

- 地图导航
- 地图设置

## **地图平移和缩放**

- **1**. 导航时按下 **UP** 键查看地图。
- **2**. 长按 **UP** 键。
- **3**. 选择 **缩放/平移**。
- **4**. 选择以下动作:
	- 若要在上下平移、左右平移或缩放间切 换,请按下 **START** 键。
	- 若要平移或缩放地图,请按下 **UP** 和 **DOWN** 键。
	- 若要结束,请按下 **BACK** 键。

# **导航至起点**

您可以导航回路线起点,或航迹返航,但此功 能仅适用于 GPS 有开启的活动。 活动进行时,点选 **STOP** > **航迹返航**。

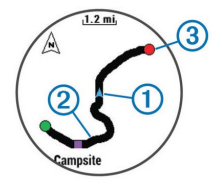

您的目前位置 **<sup>1</sup>** 、行进路线 **<sup>2</sup>** 与终点 **<sup>3</sup>** 会显 示在地图上。

# **高度计与气压计**

本设备内置高度计和气压计,即使在低电量模 式下,仍会持续收集高度和气压的资料。高度 计会依据气压变化显示大概的爬升高度;气压 计则会依据高度计最近一次校正时的高度,显 示气压数据。在高度计或气压计小工具界面, 按 **START** 键可以快速打开设置界面。

# **历史记录**

历史记录包含时间、距离、卡路里、平均配速 或平均速度、计圈数据,以及选购的 ANT+ 传 感器信息。

**备注:**若设备内存已满,设备将从最旧的记录 开始覆盖保存。

# **查看历史记录**

历史记录包含先前您保存于设备的所有活动

- **1**. 手表模式,长按 **UP** 键。
- **2**. 选择 **历史记录** > **活动**。
- **3**. 选择一个活动。
- **4**. 选择以下动作:
	- 点选 **详细数据** 查看活动数据。
	- 点选 **按圈查看** 查看额外的计圈数据。
	- 点选 **地图** 在地图上查看活动。
	- 点选 **航迹返航** 沿原路返航。
	- 点选 **删除** 以删除活动。
	- 点选 **导航** 沿当前活动导航。

## **复合运动历史记录**

设备会保存复合式活动的整体摘要,包括总距 离、时间、消耗热量及选用配件的数据。它也 会针对不同的运动和转换区间,将活动数据分 门别类,让您可以比较类似的训练,并追踪转 换时的速度。转换记录包括距离、时间、平均 速度和消耗热量。

## **查看各心率区间用时**

在查看心率区间数据之前,您需要开启腕式心 率或配对兼容的心率带,并且完成活动的保 存。

查看各心率区间的时间能让您校正自己训练强 度。

- **1**. 手表模式,长按 **UP** 键。
- **2**. 选择 **历史记录** > **活动**。
- **3**. 选择一个活动。

**4**. 选择 **区间用时**。

## **查看活动**

在查看活动数总计之前,您必须开启活动监测 。

- **1**. 手表模式,长按 **UP** 键。
- **2**. 选择 **历史记录** > **步数**。
- **3**. 选择要查看的日期以查看活动数总计、活动 数目标、移动距离与攀爬楼层数。

# **查看统计数据**

查看保存在设备内的总计距离与时间数据。

- **1**. 手表模式,长按 **UP** 键。
- **2**. 选择 **历史记录** > **总计**。
- **3**. 如果需要的话,选择一项活动。
- **4**. 选择查看每周或每月数据。

### **删除历史资料**

- **1**. 长按 **UP** 键。
- **2**. 选择 **历史记录** > **更多选项**。
- **3**. 选择以下动作:
	- 点选 **删除全部活动** 以删除设备内所有的 历史记录。
	- 点选 **重置统计数据** 以重置所有总距离与 总时间。

**备注:**此动作并不会删除任何已保存的活 动。

**4**. 确认您的选择。

## **使用里程计**

里程计会自动记录旅行的总距离及总爬升。

- **1**. 手表模式,长按 **UP** 键
- **2**. 选择 **我的资料** > **里程计**
- **3**. 选择要查看的里程计
- **4**. 如果需要,可以选择一个里程计值,按 **START** 键并选择 **是**,可以重置里程计。

# **联机功能**

该设备使用蓝牙与兼容的智能型手机相连后, 可连接至无线网络。部分功能需下载 Garmin Connect 手机版应用程序后才能使用,请前往 [http://www.garmin.com.cn/products/apps/](http://www.garmin.com.cn/products/apps/Garmin_Connect_Mobile/)

[Garmin\\_Connect\\_Mobile/](http://www.garmin.com.cn/products/apps/Garmin_Connect_Mobile/) 取得更多详细信 息。

**智能通知**:在手表上显示来电通知与信息。

- **LiveTrack**:让亲朋好友或家人得到您训练活动 的即时位置。您可以使用电子邮件或社群媒 体邀请他们来浏览 Garmin Connect 追踪页 面上的实时数据。
- **上传活动至 Garmin Connect**:完成活动后自 动将数据上传至您的 Garmin Connect 账 号。
- **Connect IQ: 延伸设备功能如表面、Widget** 小工具、Apps 应用程序与数据字段。

## **蓝牙智能通知**

在使用蓝牙智能提示前,必须先将设备与兼容 的手机进行配对。

- . 长按 **UP** 键。
- . 选择 **设置** > **蓝牙** > **智能通知**。
- . 如果 **状态** 为关闭,点选状态。
- . 点选 **在活动时**。
- . 选择计时器开启期间通知的偏好设置
- . 点选 **非活动时**。
- . 选择计时器未开启时通知的偏好设置
- . 点选 **超时**。
- . 设置超时时间,超出设置时间主页面显示的 新通知将关闭。

## **查看通知**

- . 在时间模式,按下 **UP** 键以查看通知。
- . 按下 **START** 键并选择一条 **通知**。
- . 如果需要,按 **DOWN** 键卷动信息内容页 面。
- . 按 **BACK** 键回到前一个画面。

直到您在手机上查看或清除通知之前,通知会 一直保存在设备内。

### **管理通知**

您可以使用已配对的移动设备来管理设备上显 示的信息:

您有以下选择:

- 使用iOS系统:在移动设备的通知中心,可设 置显示的提示APP类别与信息,出现的通知 会与此处设置的一致。
- 使用 Android 系统:进入Garmin Connect™APP 的设置选项,可看到"智能 通知"选项,在选项内可设置想要提示的信 息类别。

## **关闭蓝牙**

- **1**. 长按 **UP** 键。
- **2**. 选择 **设置** > **蓝牙** > **状态** > **关闭** 来关闭设备 的无线蓝牙。

请参考移动设备的使用说明以关闭移动设备 的无线蓝牙。

## **设备开启或关闭蓝牙警示**

您可以设置当手表与手机蓝牙断开时,手机警

示提醒。

**1**. 长按 **UP**键

**2**. 选择 **设置** > **蓝牙** > **警示**

## **查找手机**

如果手表已和手机通过蓝牙配对,并且手机在 蓝牙连接范围内,可以使用此功能查找手机。

- **1**. 在时间模式,按 **START** 键
- **2**. 选择 **查找手机**

手表开始查找与其配对的手机。如果找到, 手机会发出声音,在手表界面可以查看蓝牙 信号强弱信息。信号变强说明正在接近手 机。

**3**. 按 **LAP** 键停止查找

# **Garmin Express**

通过 Garmin Express 可以进行软件更新、上传 活动、下载 Connect IQ 等操作。登录 [garmin.](http://www.garmin.com.cn/products/apps/GarminExpress/) [com.cn/products/apps/GarminExpress/](http://www.garmin.com.cn/products/apps/GarminExpress/) 下载 并安装 GarminExpress。

**注意:**连接电脑前,请确认设备设置中的USB 模式已设置为大容量存储器。

- **1**. 通过USB数据线,将设备连接至电脑
- **2**. 电脑端开启 Garmin Express 软件
- **3**. Garmin Express 中按照屏幕指示选择 **添加 设备**。Express 会自动识别已连接的设备。
- **4**. 按屏幕指示进行操作。

设置完成后,Garmin Express会自动检查软件 更新,并同步数据至已登录的Garmin Connect 账号。

## **Garmin Connect**

Garmin Connect 提供可追踪、分析、分享及 彼此互相鼓励的工具,让您可以在这儿与朋 友互动。网站记录您活跃的户外活动,包括 跑步、步行、骑车、游泳、徒步、三铁等各 种活动。若要申请免费账户,请前往 [https://](https://connect.garmin.cn/zh-CN/)

[connect.garmin.cn/zh-CN/](https://connect.garmin.cn/zh-CN/)。

**保存活动**:完成活动并使用设备保存后,您可 以将活动记录上传至 Garmin Connect, 想 要保留多久都没问题。

**分析资料**:查看更多关于活动的详细信息,包 括时间、距离、爬升高度、心率、热量消 耗、步频或踏频、最大摄氧量、跑步动态数 据、活动地图、配速和速度表等,还可自定 义分析报告。

**注意**:部分数据须选购的配件才可得到,例 如心率传感器。

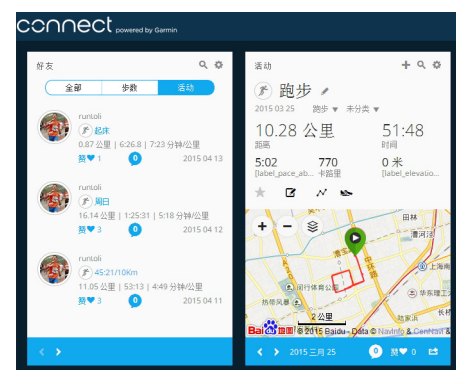

## **追踪活动:**可以查看每日步数,与好友竞赛, 达成每日目标。

- **分享活动**:与朋友联机,追踪彼此的活动,或 是将活动链接分享至喜爱的社群网站。
- **管理设置:**可以通过 Garmin Connect 管理用 户设置。

## **使用 Garmin Connect 手机版**

将所有活动上传至您的 Garmin Connect 账户,以便进行综合分析。有了 Garmin Connect,您可以查看活动地图并与朋友分 享。您可以开启 Garmin Connect 手机版应用 程序的自动上传功能。

- 1. 在 Garmin Connect 手机版应用程序, 占选 **更多** > **Garmin 设备**。
- **2**. 选择设备名称,然后点选 **设备设置**。
- **3**. 选取切换开关,开启自动上传。

## **在计算机上使用 Garmin Connect**

如果您的设备尚未与智能型手机配对,您可 以使用计算机将所有活动数据上传至您的 Garmin Connect 账户。

**1**. 使用 USB 传输线,将设备连接至您的计算 机。

- **2**. 前往 <https://connect.garmin.cn/zh-CN/> 。
- **3**. 依照屏幕指示进行操作。

# **Garmin Sports (佳速度)**

从跑步伙伴到线上竞赛,从训练营到教练远程 指导,Garmin Sports 有你能想到的关于跑步 的一切!登录 [http://sports.garmin.cn](http://sports.garmin.cn/) 了解更 多!

- **训练营:**知名教练针对不同水平学员打造专属 课程,线上互动远程辅导,满足你对于跑姿 跑量科学分析、不断进步的需求。下载训练 计划并传送到 Garmin 设备,佩戴 Garmin 设备完成指定训练课程,同步数据让教练及 时给予分析指导。
- **竞赛:**参与不同类型竞赛,赢取不同属性点数 与荣誉勋章,在官方多人赛与友情PK之中 实现自己的能力提升与兴趣培养。

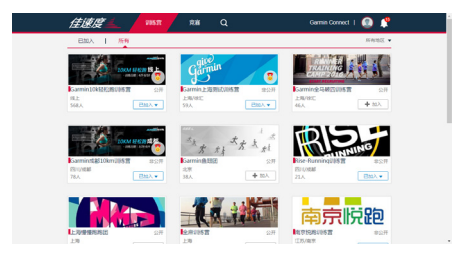

## **使用佳速度电脑版**

登录电脑版佳速度,可以查看训练营列表,参 加训练营,将课程发送至设备,上传活动至 Garmin Connect 并获取课堂报告。

\*使用佳速度前请先登录 [https://connect.](https://connect.garmin.cn/zh-CN/) [garmin.cn/zh-CN/](https://connect.garmin.cn/zh-CN/) 注册 Garmin Connect 账 号。

## **参加训练营**

**注意:**需要支援训练功能设备才能使用。

- **1**. 前往 [http:/sports.garmin.cn](http://sports.garmin.cn/)
- **2**. 使用 Garmin Connect 账号登录,选择训练

营并加入。

- 3. 选择课程,通过 Garmin Express 下载训练 至设备。
- **4**. 执行训练,上传数据至 Garmin Connect
- **5**. 登录**佳速度**查看课堂报告。

## **参加竞赛**

- **1**. 选择竞赛并加入
- **2**. 按照竞赛规则执行活动(在户外执行,有 GPS 轨迹)
- **3**. 上传活动至 Garmin Connect
- **4**. 在竞赛中查看排名情况

## **使用佳速度手机版**

登录 Garmin 官方网站或扫描以下二维码,下 载 Garmin Connect Mobile 和佳速度手机版。 如果您已经下载 Garmin Connect Mobile 且 注册Connect 账号,只需下载佳速度手机软 件。
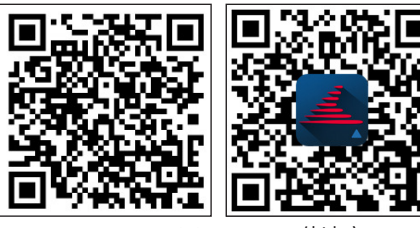

Garmin Connect Mobile 佳速度

### **参加训练营**

**注意:**需要支援训练功能设备才能使用。

- **1**. 使用 Garmin Connect 账号登录,选择训练 营并加入。
- **2**. 选择课程并加入,选择 **课堂 > 传送全部 > 选择您的装备** 或选择单独的课程发送到装 备。
- **3**. 登录 Garmin Connect Mobile 并于设备配 对 ,同步时会自动传输训练至设备。
- **4**. 设备中执行训练,同步数据至 Garmin Connect Mobile 。

. 登录 **佳速度** 查看课堂报告。

#### **参加竞赛**

- . 选择竞赛并加入。
- . 按照竞赛规则执行活动(在户外执行,有 GPS 轨迹)。
- . 同步活动至 Garmin Connect Mobile。
- . 在竞赛中查看排名情况。

## **Connect IQ**

您可以使用 Garmin 手机版应用程序从 Garmin 或其他提供者处下载 Connect IQ 相关 选项至您的设备。

- **表盘**:自定义手表的时间页面
- **数据字段**:下载新的数据字段,显示传感器、 活动或历史资料。您可以新增 Connect IQ 的数据字段来新建功能或页面。
- Widget **小工具:**提供一日了然的信息,包含 传感器数据与提示信息。
- **Apps 应用程序**:增加互动功能到设备,例如 新的户外活动或健身活动。

## **下载 Connect IQ**

从 Garmin Connect 手机版应用程序下载 Connect IQ 之前,必须先将您的设备与智能型 手机进行配对。

- **1**. 开启 Garmin Connect 手机版应用程序,点 选 **更多** > **Connect IQ 应用商店**。
- **2**. 点选您的设备的型号。

- **3**. 选择要下载 Connect IQ 项目
- **4**. 按屏幕操作

## **使用计算机下载Connect IQ**

- **1**. 将设备与计算机的USB端口相连接。
- **2**. 前往 <https://apps.garmin.com/zh-CN/>。
- **3**. 在设备的 widget 里选择 **Connect IQ Store**。
- **4**. 选择 Connect IQ 项目。
- **5**. 点选 **传送至设备**,并依照屏幕指示完成设 置。

## **Widgets 小工具**

设备出厂前已预装部分 Widgets 小工具,此功 能让您可迅速浏览信息。部分小工具需透过蓝 牙联机至兼容的智能型手机。

- **通知**:根据智能型手机的通知设置,提醒来电 或短信。
- **日历:**根据智能型手机的日历,显示即将来临 的会议。

**音乐控制:**通过手表控制手机中的音乐播放器 **天气**: 显示目前气温和天气预报。

- **我的一天:**显示当天活动统计数据。包括上次 保存的活动、高强度活动时间、攀爬楼层
	- 数、步数、消耗的卡路里等
- **活动监测**: 追踪您的每日活动数、目标活动 数、移动距离、攀爬楼层数。
- **高强度活动时间:**记录进行中等或高等强度活 动的时间。每周高强度活动目标及当前进 度。
- **心率:**显示当前每分钟心跳次数 (bmp) ,当天 最低静止心率及心率图表。
- **上次运动:** 显示上次活动的统计信息以及本周 总距离。
- 传感器信息:显示内置传感器或相连的 ANT+ 传感器资料。
- **ABC:**整合高度计、气压计、罗盘在同一个页 面。
- **传感器:**显示内置传感器或通过 ANT+ 连接的 传感器信息。
- **罗盘**: 显示电子罗盘。

- **遥控VIRB:**可以通过手表控制 VIRB 运动摄像 机。
- 上次活动: 显示上次活动的统计信息, 如上次 跑步、上次骑行、上次游泳。
- **卡路里:**显示当天消耗的卡路里值。
- **高尔夫:**显示上一球局信息。
- **DogTrack:** 如果您的设备已连接配对一台兼容 的猎犬追踪设备,则可以显示猎犬的位置信 息。

#### **查看小工具**

该设备出厂时已预装数种小工具,若您将设备 与智能型手机配对完成后,还有更多小工具可 供使用。

- **1**. 在任何画面长按 **DOWN** 键。 返回时间界面。
- **2**. 按 **UP** 或 **DOWN** 键。

可用的小工具会循环显示。

**3**. 如果您正在记录活动,请按 **BACK** 键以返回 活动数据页面。

**4**. 按 **START** 键可以查看小工具更多信息 (选 用) 。

#### **小工具排序**

在小工具列表中,可以设置显示、隐藏或移动 位置。

- **1**. 长按**UP**键
- **2**. 选择 **设置** > **小工具**
- **3**. 选择要设置的小工具
- **4**. 选择设置项:

**状态** 设置显示或隐藏小工具

**往上移/往下移** 上下移动小工具,改变在列 表中的位置

#### **VIRB™ 遥控**

VIRB 遥控功能让您从一段距离外控制 VIRB 运 动摄影机。前往 [http://www.garmin.com.cn/](http://www.garmin.com.cn/products/cameras/?cat=action_cameras) [products/cameras/?cat=action\\_cameras](http://www.garmin.com.cn/products/cameras/?cat=action_cameras) 获得 更多信息。

#### **摇控 VIRB 运动摄影机**

必须先启用 VIRB 摄影机上的遥控设置,才能 使用此功能。如需详细信息,请参考《 VIRB 系列使用手册》。同时您也必须设置手表上的 VIRB 小工具为显示状态。

- **1**. 开启 VIRB 运动摄影机并开启遥控功能。
- **2**. 在设备手表模式按 **UP** 键或 **DOWN** 键查看 VIRB 小工具。
- **3**. 等待设备与 VIRB 运动摄影机相连。
- **4**. 按 **START** 键
- **5**. 选择以下动作:
	- 选择 **开始** 则开始录影。 手表屏幕显示影片录影时间。
	- 录影过程中按 **DOWN** 键可进行拍照
	- 按 **STOP** 键可结束录影。
	- 选择 **拍照** 可进行拍照
	- 选择 **设置** 可修改录影/照片规格。

## **自定义设备**

## **活动应用程序设置**

依照需求自定义任何预装的活动 App。例如, 您可以自定义数据页面、加入警示提醒与训练 功能。

长按 UP 键, 占洗 设置 > 应用, 并洗择一项活 动。

**数据页**:显示或隐藏活动的数据字段 。

警**示**:设置活动训练或导航的警示。

**节拍器:** 透过规律且稳定提示音帮助改善跑者 的表现。藉此训练跑得可以跑得更快、更慢 或练习更一致的步频 。

**自动计圈:**设置自动标记特定的距离 。

- **自动暂停:**设置在暂停移动或低于某特定速度 时, 自动暂停记录 。
- **3D速度**:利用移动的高度差与水平活动的速度 来计算速度。
- **3D距离**:利用移动的高度差与水平活动的距离 来计算距离。

**计圈键:**活动过程中可以手动计圈。

**自动翻而:**在计时器启动时使用此功能自动浏 览所有活动页面 。

- **GPS**:设置 GPS 天线的接收模式。
- **泳池长度:**设置游泳池的距离。
- **泳姿侦测**:侦测室内游泳时的姿势。
- **省电超时**:设置活动期间无操作多久时间进入 省电模式。
- **背景颜色**:设置活动的背景色为黑色或白色。
- **指示颜色**:设置活动的色调帮助识别进行中的 活动。
- 状态: 在 ap p列表中显示或隐藏选择的活动。

往上移: 在 app 列表中调整活动的位置。

往下移: 在 app 列表中调整活动的位置。

- **删除**:删除活动。
	- **备注:**此动作将会删除活动及活动所有相关 设置。您可以将设备恢复为出厂默认来加回 删除的活动。
- **重命名**:编辑活动名称。

## **自定义数据字段**

显示、隐藏或调整各活动的数据字段显示内 容。

- . 长按 **UP** 键。
- . 点选 **设置** > **应用**。
- . 选择要自定义的活动。
- . 点选 **数据页**。
- . 点选要自定的数据字段:
- . 选择以下动作:
	- 点选 **状态** 以开启或开闭数据显示。
	- 点选 **格式** 调整屏幕显示的格式。
	- 点选字段修改想显示的数据内容。

#### **将地图加入活动**

- . 长按 **UP** 键。
- . 选择 **设置** > **应用**。
- . 选择一项活动。
- . 点选 **数据页** > **地图**。
- . 点选 **状态** 以开启或关闭地图。

#### **警示**

使用者可以针对每个活动设置警示,以协助针 对特定目标进行训练、提高对环境的认识、以 及导航至您的目的地。部分警示仅适用于特定 活动。警示类型分为:事件警示、范围警示以 及循环警示三种。

- **事件警示**:事件是一个特定值,事件警示会发 出一次通知。例如,您可以将设备设置为在 达到指定爬升高度时发出警示。
- **范围警示**:每当设备高或低于某个指定范围 时,范围警示即会发出通知。例如,您可 以将设备设置为当心率低于每分钟 60 bpm 或高于 210 bpm 时,发出警示。
- **循环提示**:每当设备记录到特定的值或间隔时 间时,循环提示即会发出通知。例如,您可 以将设备设置为每 30分钟发出警示。

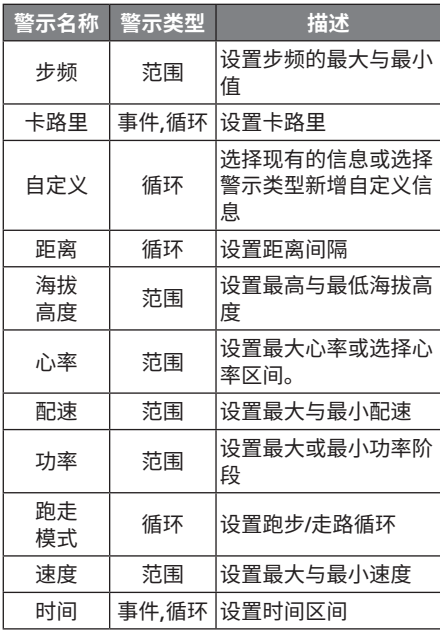

#### **设置警示**

长按 **UP** 键。

- **1**. 选择 **设置** > **应用**。
- **2**. 选择一项活动。

**备注:**此功能仅适用于部分活动。

- **3**. 点选 **警示**。
- **4**. 您有以下选择:
	- 点选 **新增** 以新增活动警示。
	- 选择现有的警示来更改名称。
- **5**. 如果需要,选择警示类型。
- **6**. 点选区间,输入最大与最小值或自定义输入 警示值。
- **7**. 如果需要,开启警示。

每当您达到警示值时,事件提示和循环提示就 会显示信息;范围提示则会在您高或低于指定 范围 (最小值和最大值) 时显示。

#### **自动暂停**

使用此功能可在停止移动时自动暂停记录。如 果活动过程中会碰到红绿灯,或是其他必须停

下来的地方,此功能会很有帮助。

**备注:**当计时器为暂停或关闭时,并不会被记 录。

- **1**. 长按 **UP** 键。
- **2**. 选择 **设置** > **应用**。
- **3**. 选择一项活动。

**备注:**此功能仅适用于部分活动。

- **4**. 点选 **自动暂停**。
- **5**. 您有以下选择:
	- 点选 停下时自动暂停, 在停止移动时自 动暂停计时器。
	- 点选 **自定义**,在速度或配速低于某特定 值时,自动暂停计时器。

#### **自动计圈**

#### **距离计圈**

您可以使用自动计圈自动标记特定的距离。此 功能对于比较活动时各区 (例如每1公里或5公 里) 的表现非常有帮助。

**1**. 长按 **UP** 键。

- **2**. 选择 **设置** > **应用**。
- **3**. 选择一项活动。

**备注:**此功能仅适用于部分活动。

**4**. 点选 **自动计圈**。

**5**. 您有以下选择:

- 点选 **自动计圈** 以开始或关闭此功能。
- 点选 **计圈距离** 调整计圈距离。

每当完成一段计圈时,屏幕即显示此圈完成的 时间,若开启警示声响,设备也会发出声响或 振动提醒。

如果需要的话,您可以自定义设备页面显示额 外的计圈数据。

#### **自定义计圈警示信息**

屏幕显示的计圈警示信息可接受用户自定义一 至二笔数据字段。

- **1**. 长按 **UP** 键。
- **2**. 选择 **设置** > **应用**。
- **3**. 选择一项活动。

**备注:**此功能仅适用于部分活动。

**4**. 选择 **自动计圈** > **计圈警示**。

**5**. 选择要调整的数据字段。

**6**. 选择 **预览** (选用) 。

#### **3D 速度与距离**

设置 3D 速度与距离让您可以利用移动的高度 差与水平活动的距离来计算时间与距离,可使 用的情境包含越野滑雪、滑雪、登山、徒步 等。

#### **自动翻页**

当计时器启动时,您可以使用自动翻页功能浏 览所有活动页面。

- **1**. 长按 **UP** 键。
- **2**. 选择 **设置** > **应用**。
- **3**. 选择一项活动。

**备注:**此功能仅适用于部分活动。

**4**. 选择 **自动翻页**。

**5**. 选择翻页的速度。

#### **UltraTrac**

UltraTrac 是 GPS 省电模式的设置,可以设置 本机以较低的频率记录追踪位置和传感器数 据。启用UltraTrac 功能可以延长电池的使用时 间,但会降低活动记录的质量。此功能适用于 需要较长电力、但不需频繁更新位置及传感器 数据的活动。

#### **省电超时**

超时设置会影响设备停留在训练模式的时间长 短,例如当在等待比赛开始时。

长按 UP 键,点选 设置 > 应用,然后选取一项 活动,再选择 **省电超时** 以调整该活动的超时设 置。

- **正常**:设备设置为 5 分钟未活动就进入低电量 手表模式。
- **延长**:设备设置为 25 分钟未活动就进入低电 量手表模式,延长模式会导致需要充电的频 率增加。

#### **开启或关闭计圈键**

可以通过按 **LAP** 键手动计圈,也可以将此功能

#### 关闭。

- **1**. 长按 **UP** 键
- **2**. 选择 **设置** > **应用**
- **3**. 选择一项活动
- **4**. 选择 **计圈键**

设置状态开启或关闭计圈键。

### **表面设置**

您可以自行选择表面、颜色或其它数据来定制 表面样式,也可以从Connect IO Store下载。

#### **自定义表面样式**

- **1**. 长按 **UP** 键。
- **2**. 点选 **设置** > **表盘**。
- **3**. 选择表盘类型: **数字**、**指针**、**Connect IQ** (需从 Connect IQ 下载)
- **4**. 如果选择使用预装的表盘,还可以设置: **背景颜色:**设置手表模式的背景颜色 **文字颜色:**如果选择表盘类型为数字,可以

设置文字颜色。

- **布局:**如果选择表盘类型为数字,可以更改 表盘布局。
- **秒针:**可以秒针显示方式
- **背景:**如果使用指针类型表盘,可以设置背 景显示。

**附加信息:**设置表盘中需要显示的附加信息

**5**. 按 **UP** 或 **DOWN** 键预览设置

**6**. 按 **START** 键保存设置。

## **传感器及配件设置**

#### **电子罗盘设置**

长按 UP 键,点选 设置 > 传感器及配件 > 罗 **盘**。

显示:设置电子罗盘显示的形式。

方位基准:设置电子罗盘的方位基准。

**模式**: 设置电子罗盘仅使用电子传感器数据 (开启) 、移动时结合 GPS 与电子传感器数 据 (自动) 、或仅使用 GPS 数据 (关闭) 。

**校正**:手动进行电子罗盘的校正。

#### **方位基准设置**

设置方位基准可帮助计算导航信息。

- **1**. 长按 **UP** 键。
- **2**. 点选 **设置** > **传感器及配件** > **罗盘** > **方位基 准**。
- **3**. 您有以下选择:
	- 点选 **真北** 设置以地理北方为基准。
	- 点选 **磁北** 设置以地磁北方为基准。
	- 点选 **网格北** 设置以地图投影上坐标纵轴 正向所指示的方向为基准。

#### **电子罗盘校正**

**注意:**电子罗盘的校正请在户外进行。另外, 为了取得比较好的精准度,请避免附近有会干 扰电磁的物体,如汽车、建筑物或电线杆。 设备出厂前已完成校正,且设备默认会自动更 正。若您并非固定在某地使用 (例如曾经历长 距离的移动或极端的温度改变),您可以手动 校正电子罗盘。

**1**. 长按 **UP** 键。

**2**. 点选 **设置** > **传感器及配件** > **罗盘** > **校正**。

**3**. 依照屏幕指示进行操作。

#### **高度计设置**

长按 **UP** 键,点选 **设置** > **传感器及配件** > **高度 计**。

**GPS自动校准**:高度计会在每次开启 GPS 时自 动校准。

**校准**:您手动校准高度计。

#### **气压式高度计校准**

设备出厂前已完成校准,且设备默认在开启 GPS 时自动校准。如果您知道正确的爬升高度 或海平面气压,也可以手动校准气压高度计。

- **1**. 长按 **UP** 键。
- **2**. 点选 **设置** > **传感器及配件** > **高度计**。
- **3**. 选择下列动作:
	- 使用开启 GPS 的位置校准,选择 **GPS 自 动校准** > **开启**
	- 若知道当前高度,可以选择**校准**

#### **气压计设置**

长按 **UP** 键,点选 **设置** > **传感器及配件** > **气压 计**。

**气压图:**在气压计小工具中设置气压图显示的 时间区间。

**暴风预警**:设置气压变化率,开启暴风警示。

### **导航设置**

当导航至某地时,您可以自定义地图功能或显 示。

#### **自定义地图功能**

**1**. 长按 **UP** 键,点选 **设置** > **导航** > **数据页**。

#### **2**. 选择下列动作:

- 点选 **地图** 以开启或关闭地图。
- 点选 **引导** 以开启或关闭导航时的电子罗 盘方向指示。
- 点选页面以新增、移除与自定义导航时的 屏幕显示画面。

## **系统设置**

长按 UP 键,点选 设置 > 系统。

**个人信息:**输入个人基本数据。

**快捷键:**设置设备按键的快捷。

- **自动锁定按键:**可设置是否自动锁定按键。 可选择总是使用、在活动时或非活动时。
- **语言**:设置设备显示的语言。
- **时间**: 设置调整时间。
- **背光: 设置调整背光。**
- **声音**:设置设备声响,如按键音、警示音与震 动。
- 单位:设置设备的测量单位。
- **GLONASS**:出厂默认设置为 GPS,您可以加 入 GLONASS 选项以提升设备在复杂环境或 移动速度较快情况下的定位表现。同时使用 GPS 与 GLONASS 与只使用 GPS 相比, 在 电池电力的消耗上会更大。
- **坐标格式**:设置坐标格式及坐标系统。
- **格式**:设置偏好的格式,例如活动时的速度/配 速,与每周第一天。

数据记录:设置设备如何记录活动数据。出厂 时此项预设为智能,可支持较长的活动记 录。若设置为每秒,可以得到比较详细的活 动记录,但会耗费更多电量。

**USB 模式**:当连接至计算机时,设置设备为大 容量存储模式或 Garmin模式。

**恢复默认设置:** 将设备恢复为出厂设置。

软件更新: 连接Wi-Fi检查设备的软件更新。

**关于**:显示机台 ID、软件版本与版权声明。

**时间设置:**长按 **UP** 键,点选 **设置** > **系统** > **时 间**。

- **时间格式**:设置时间为 12 小时制或 24 小时 制。
- **设置时间:**在手动模式下调整时间。
- **背光设置:**长按 **UP** 键,点选 **设置** > **系统** > **背 光**。

**背光模式:**设置手动、按键、警示或抬手时开 启背光。

**待机超时**:设置背光持续的时间。

**亮度**:设置背光亮度的等级。

## **改变测量单位**

可以自定义测量单位如距离、配速、速度、海 拔高度、身高、体重与温度。

- **1**. 长按 **UP** 键。
- **2**. 点选 **设置** > **系统** > **单位**。
- **3**. 点选测量类型。
- **4**. 点选测量单位。

## **ANT+传感器**

该设备可以与以下这些无线 ANT+ 传感器兼 容。具体配对方式可参考相应配件的使用手 册。

**备注:**以下设备将陆续通过软件更新来支持该 配件。

- 心率传感器,如 HRM-Run、HRM-Tri。
- 自行车的速度传感器或踏频传感器。
- 计步器。
- 功率计
- 温度传感器。
- Varia 车灯
- Varia 雷达
- Shimano Di2
- Varia Vision

## **配对ANT+传感器**

在首次使用 ANT+ 传感器前,需先将您的设 备与传感器进行配对。完成配对后,当开始活

动时,传感器即自动与设备连接并开始记录数 据。

- **1**. 佩戴已配对的心率传感器。 若您没有佩戴的话,心率传感器不会传送或 接收数据。
- **2**. 设备与心率传感器需保持 3 米之内的距离。 **备注:**配对时请远离其它 ANT+ 传感器 3 米以上。
- **3**. 长按 **UP** 键。
- **4**. 点选 **设置** > **传感器及配件** > **添加配件**。 选择下列动作:
	- 点选 **搜索所有**。
	- 点选要添加的传感器类型。

一旦心率传感器与设备配对完成,传感器状 态会从搜寻中变成已连接。传感器取得的数 据会在自定义的字段或数据页面中显示。

## **穿戴心率传感器 (选购)**

心率传感器应直接接触皮肤,穿戴在胸腔下 方。应保持一定的紧度,以在活动时固定。

- **1**. 如有需要,可在心率带上连接心率延长带 。
- **2**. 用水沾湿心率带背面的电极感应区域,以确 保身体与心率监测传感器之间保持连接通 畅。

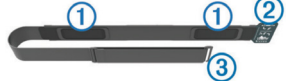

**3**. 穿戴心率传感器时将 Garmin® 标志面朝上。

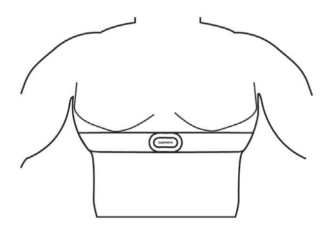

钩环 **<sup>2</sup>** 和钩扣 **<sup>3</sup>** 应在您身体的右侧接合。

**4** 将心率带环绕胸部,然后将心率带的钩扣接 上钩环。

**注意:**务必不要弯折维护标签。戴上心率传 感器之后,传感器便会启动,开始存储并传

送数据。

## **速度传感器或踏频传感器 (选购)**

可以使用兼容的速度或者踏频传感器搜集运动 数据,并在手表中显示。

- 手表和传感器配对
- 更新个人信息
- 设置自行车轮圈尺寸
- 开始骑行

## **计步器 (选购)**

设备与计步器兼容。当进行室内训练或是 GPS 信号微弱时,可以使用计步器取代 GPS 来记录 配速和距离。计步器随时待命可传送数据 (如 同心率传感器一般) 。

若您超过 30 分钟未活动, 计步器会自动关 闭,以节省电池电量。当电池低电量时,设备 上会显示提示信息。

#### **计步器校正**

计步器有自动校正的功能。在户外使用 GPS 跑

步数次,即可得较为精确的速度与距离。

#### **手动校正计步器**

在校正之前,需先完成设备与计步器的配对。 如果您知道自己的校正系数,推荐手动校正计 步器。若您曾使用其它Garmin 产品校正计步 器,您可能知道您的校正系数。

- **1**. 长按 **UP** 键。
- **2**. 点选 **设置** > **传感器及配件** > **计步器** > **校正** > **手动**。
- **3**. 调整校正系数:
	- 假如测出的距离太短,请提高校正系数。
	- 假如测出的距离太长,请降低校正系数。

## **tempe 温度传感器 (选购)**

tempe 是 ANT+ 无线温度传感器。您可以将 传感器装在固定带或固定环上,使其接触环境 空气,确保温度数据源的一致与正确性。但 必须先将 tempe 与您的设备配对,才能显示 tempe 提供的温度数据。

# **设备信息**

## **查看设备信息**

查看设备 ID,软件版本和版权声明。

**1**. 手表模式下,长按 **UP** 键。

**2**. 点选 **设置** > **系统** > **关于**。

## **产品规格**

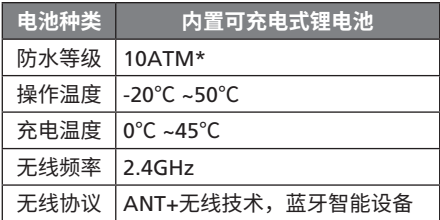

\*相当于承受水深 100 米的压力,更多信息, 前往 [garmin.com/waterrating](http://garmin.com/waterrating)

#### **电池信息**

设备待机时间取决于您所使用的功能,例如活 动监测、智能通知、GPS、内置传感器或连接 ANT+传感器。

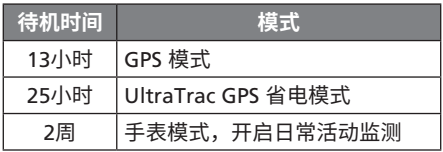

### **数据管理**

**注意:**该设备不兼容:Windows® 95, 98, Me, Windows NT<sup>®</sup>,或 Mac<sup>®</sup> OS 10.3 及更早版本。

#### **移除USB**

如果手表作为可移动设备已和电脑连接,为了 避免数据丢失,移除 USB时,必须选择安全退 出。如果只是以便携设备连接电脑,则不需要 安全退出。

**1**. 按以下操作:

• Window 系统, 选择安全退出

• Mac 系统, 拖动设备图标到回收站

**2**. 从电脑端移除设备

## **疑难解答**

#### **我的每日活动数没有出现**

每日活动数会在每天午夜重设。 如果屏幕上出现的是横线,而非您的活动数, 请让设备取得卫星信号并自动设置时间。

#### **温度数值不准确**

您的体温会影响内建温度传感器的数值。若想 取得最准确的温度读数,请将设备从手腕取 下,并等待 20 到 30 分钟。

您也可以使用选购的外接式温度传感器,以便 在佩戴手表时取得准确的环境温度数值。

#### **重新启动**

如果设备长时间没有响应,您可能需要重新启 动。

**1**. 长按 **LIGHT** 键 25 秒。

**2**. 按 **LIGHT** 键 1 秒以开启设备。

#### **重置机台设置**

**备注:**此步骤将会删除所有已输入的信息与活 动记录

您可以重置机台内的所有设置回到出厂默认值

**1**. 长按 **UP** 键

**2**. 选择 **设置** > **系统** > **恢复默认设置** > **是**

#### **延长电池使用效能**

- 降低背光亮度与待机时间
- 活动时使用 GPS 的 UltraTrac 模式
- 当您不需要联机时关闭无线蓝牙功能
- 若要暂停活动一段时间,使用 **稍后继续** 选项
- 减少使用每秒更新的 Connect IQ 表面
- 限制机台显示的智能通知
- 停止心率推送
- 关闭腕式心率监测功能

#### **取得更多信息**

在 Garmin 网页上可取得更多信息

[http://www.garmin.com.cn/products/](http://www.garmin.com.cn/products/onthetrail/) [onthetrail/](http://www.garmin.com.cn/products/onthetrail/)

## **设备维护**

## **设备保养**

#### **注意**

- 避免使用尖锐的物品清洁设备。
- 避免使用有机溶剂、化学清洁用品或驱虫 剂,这可能会破坏设备的塑料零件。
- 在接触过氯、盐水、防晒油、化妆品、酒精 或其它化学用品后,请使用大量清水彻底清 洁,因为长时间接触这些物质可能造成设备 损坏。
- 避免在水中使用按键。
- 尽量避免激烈的撞击或粗暴的使用方式,这 样有可能减少产品的使用寿命。
- 设备请避免长时间曝露在过冷或过热的极端 温度,这可能造成永久性的损坏。

#### **保养您的设备**

#### **注意**

设备充电时,即使少量的汗液或湿气都可能导 致充电端子的腐蚀,腐蚀会妨碍数据的传送, 对充电也会有影响。
- **1**. 使用绒布沾中性温和清洁剂轻轻擦拭。
- **2**. 等待风干。

清洁后,请等待设备完全风干。

## **替换表带**

设备标配一条快拆表带,您可以随时随地更换 表带。

**1**. 如下图,依箭头指示方向按压表针,然后拆 下表带。

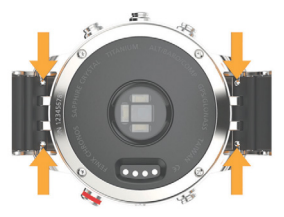

- **2**. 同样的方式按压表针,将表耳针对齐插入表 壳的卡榫
- **3**. 重复以上步骤安装另一边的表带。

# **调节表带长度**

如果您选购的产品标配金属表带,请洽询专业 人士进行表带长度的调整。

## **最大摄氧量规格表**

表格中显示根据年龄和性别估算的 VO2 max 的平均水平。

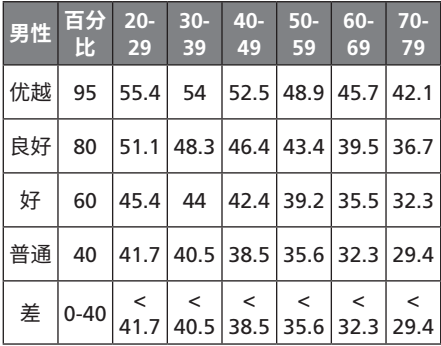

fēnix Chronos 145

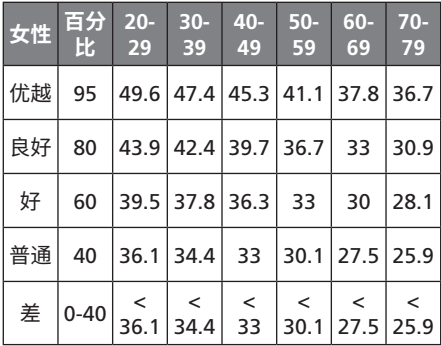

146 **fēnix Chronos** 

fēnix Chronos

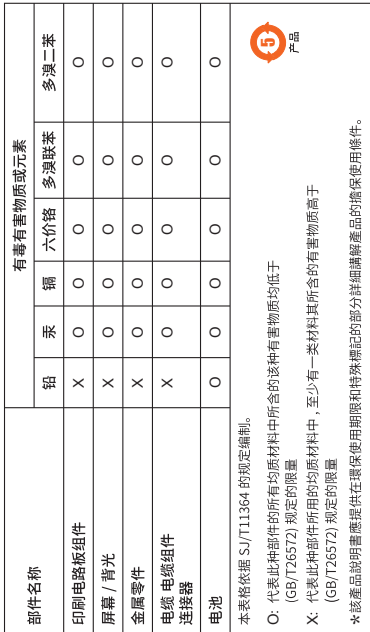

Í.

## $GARMI$  $\stackrel{\bullet}{N}$   $\oplus$   $\stackrel{\bullet}{H}$

## **产品保修凭证 (第一联:生产商联)**

保修凭证是产品出现质量问题时,消费者享受保修权利 的凭证

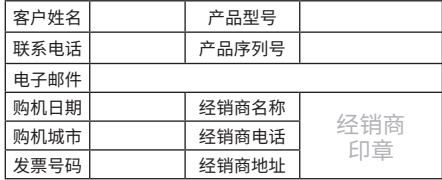

#### **保修说明:**

1. 当设备出现故障,客户凭购机的有效发票及保修凭证享受保修服务。

2. 产品主机享有自购买日起一年的保修,其他配件正品自购买之日起三个月 内予以免费保修。

- 3. 下列情况不属于保修范围,为非保修产品,维修网点将一律按照保外收费维 修处理:
	- (1) 产品无购机发票和保修凭证,亦不能提供有效证据证明产品在保修期限 内,并超过出厂日期 15个月。
	- (2) 主机和发票或保修凭证上的内容与商品实物不符或被涂改。
	- (3) 产品主机和配件曾受到:非正常或错误使用,非正常条件不当的存储,未 经授权的拆卸或改 动。事故、不恰当的安装造成的损坏。
	- (4) 非本公司授权维修机构及人员维修而导致的故障或损坏。
- (5) 因使用不当、私自拆机、封条破损及人为等造成的故障和损坏。
- (6) 因不可抗力如地震、水灾、战争等原因造成的损坏。

4. 对于保外付费维修,修复后相同故障经维修中心检验属实,享有90天保 修期。

5. 请客户在送修时留下准确的姓名和联系电话,以便维修中心能及时通知取 机。

6. 保修凭证须在销售时当即填写完整,经销商盖章后方可生效。

详细的《售后服务条款》请登录Garmin.com.cn查询,Garmin公司对所述信息 保留解释权。Garmin中国公司:上海佳明航电企业管理有限公司。地址:上海 市徐汇区桂平路391号新漕河泾国际商务中心A座37楼 电话:400-819-1899

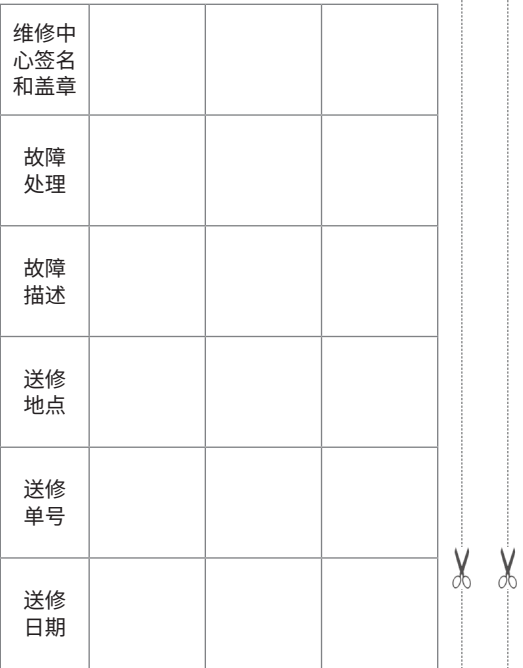

## $GARMI$  $\mathbf{\hat{N}}$   $\oplus$   $\mathbf{H}$

## **产品保修凭证 (第二联:客户留存)**

保修凭证是产品出现质量问题时,消费者享受保修权利 的凭证

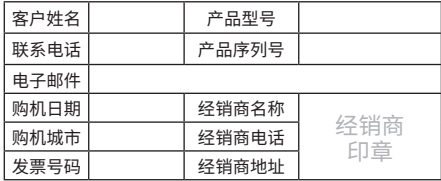

#### **保修说明:**

1. 当设备出现故障,客户凭购机的有效发票及保修凭证享受保修服务。

2. 产品主机享有自购买日起一年的保修,其他配件正品自购买之日起三个月 内予以免费保修。

- 3. 下列情况不属于保修范围,为非保修产品,维修网点将一律按照保外收费维 修处理:
	- (1) 产品无购机发票和保修凭证,亦不能提供有效证据证明产品在保修期限 内,并超过出厂日期 15个月。
	- (2) 主机和发票或保修凭证上的内容与商品实物不符或被涂改。
	- (3) 产品主机和配件曾受到:非正常或错误使用,非正常条件不当的存储,未 经授权的拆卸或改 动。事故、不恰当的安装造成的损坏。
	- (4) 非本公司授权维修机构及人员维修而导致的故障或损坏。
- (5) 因使用不当、私自拆机、封条破损及人为等造成的故障和损坏。
- (6) 因不可抗力如地震、水灾、战争等原因造成的损坏。

4. 对于保外付费维修,修复后相同故障经维修中心检验属实,享有90天保 修期。

- 5. 请客户在送修时留下准确的姓名和联系电话,以便维修中心能及时通知取 机。
- 6. 保修凭证须在销售时当即填写完整,经销商盖章后方可生效。

详细的《售后服务条款》请登录Garmin.com.cn查询,Garmin公司对所述信息 保留解释权。Garmin中国公司:上海佳明航电企业管理有限公司。地址:上海 市徐汇区桂平路391号新漕河泾国际商务中心A座37楼 电话:400-819-1899

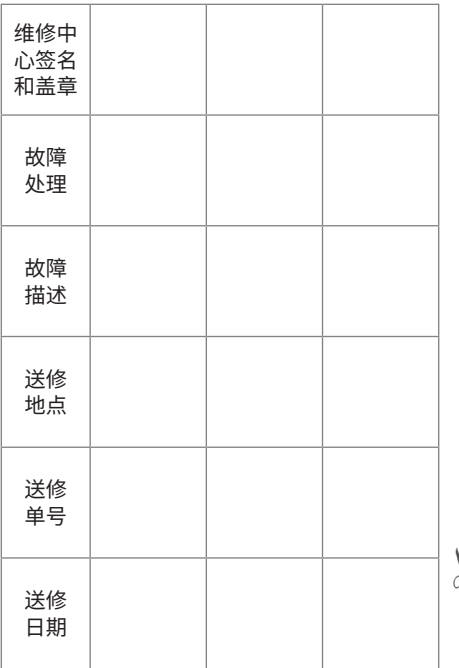

枣

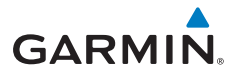

© 2016 Garmin Ltd. or its subsidiaries

## **Garmin International, Inc.**

1200 East 151st Street, Olathe, Kansas 66062, USA

## **Garmin (Europe) Ltd.**

Liberty House, Hounsdown Business Park, Southampton, Hampshire, SO40 9LR, UK

## **Garmin Corporation**

No.68, Zhangshu 2nd Road, Xizhi Dist., New Taipei City, 221, Taiwan

## **上海佳明航电企业管理有限公司**

上海市徐汇区桂平路391号 新漕河泾国际商务中心A座37楼

Garmin.com.cn

M/N: A02614

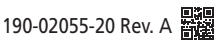

October 2016 Printed in Taiwan

# **Part Information**

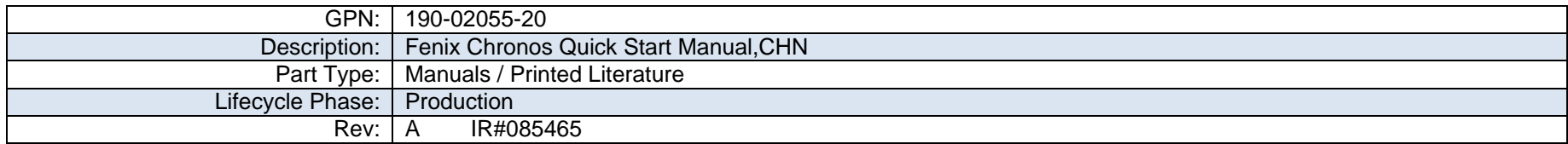

# **Item Attribution**

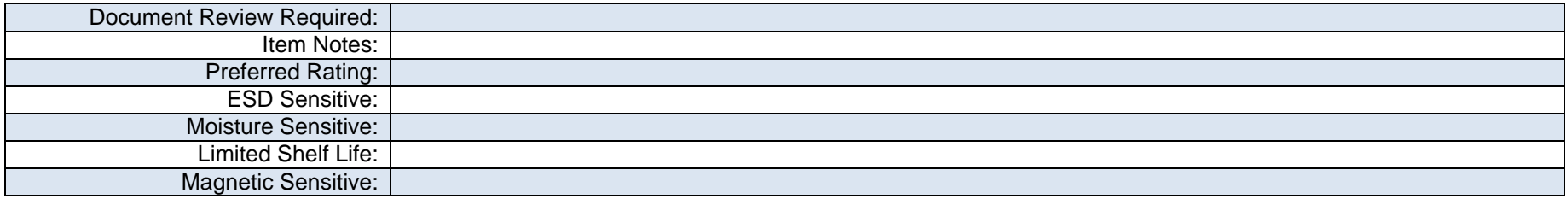